# **BAKALÁŘSKÁ PRÁCE**

Integrace programů Microsoft 365 ve vybraném podniku

Integration of Microsoft 365 Programs in a selected enterprise

# **STUDIJNÍ PROGRAM**

Ekonomika a management

# **VEDOUCÍ PRÁCE**

doc. Ing. Tomáš Kubálek, CSc.

KOŽENÝ

FILIP **2023**

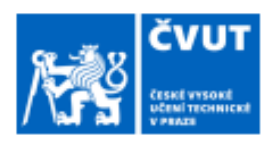

# ZADÁNÍ BAKALÁŘSKÉ PRÁCE

#### OSOBNÍ A STUDLINÍ ÚDA JE п

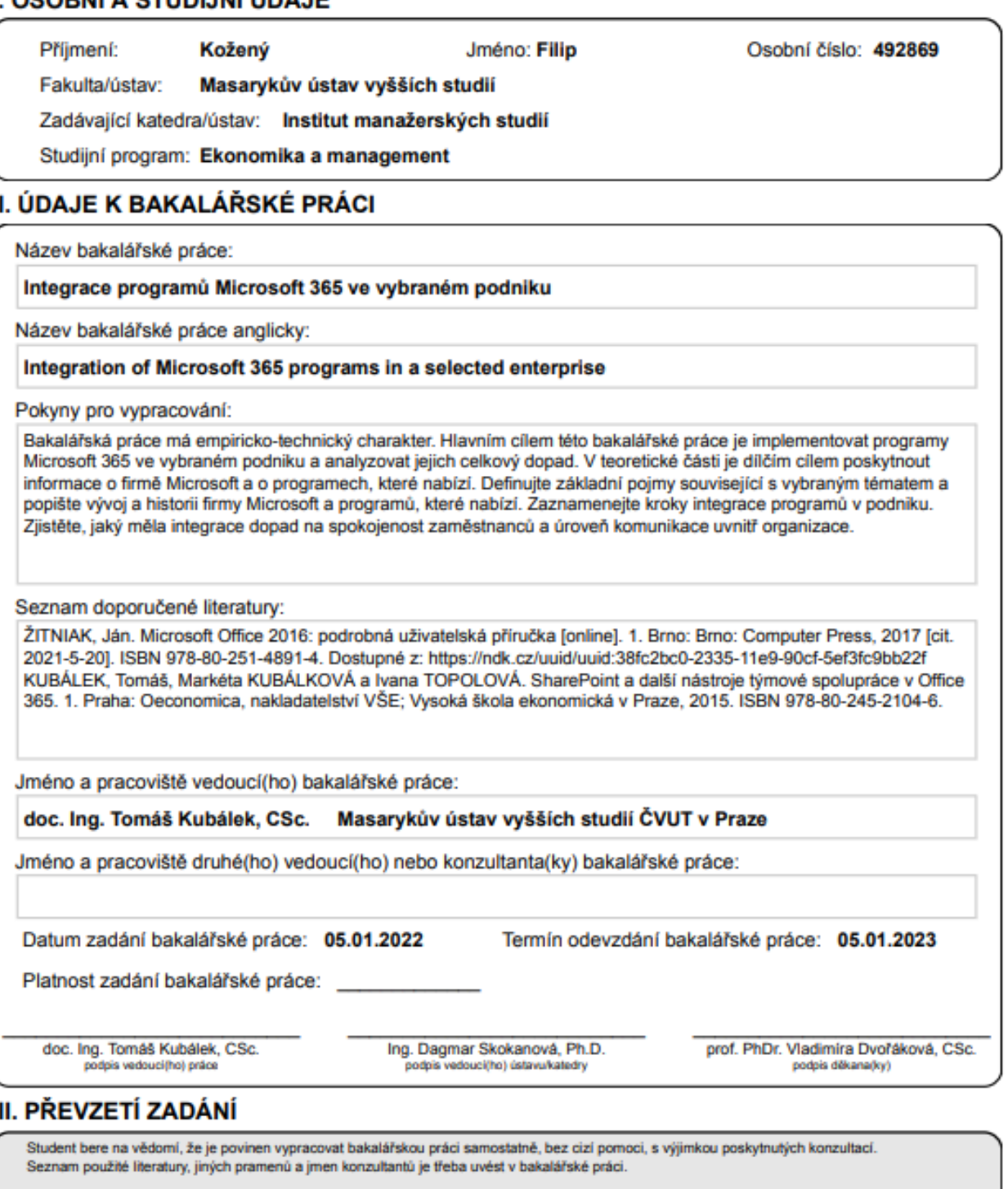

Datum převzetí zadání

Podpis studenta

KOŽENÝ, Filip. Integrace programů Microsoft 365 ve vybraném podniku. Praha: ČVUT 2023. Bakalářská práce. České vysoké učení technické v Praze, Masarykův ústav vyšších studií.

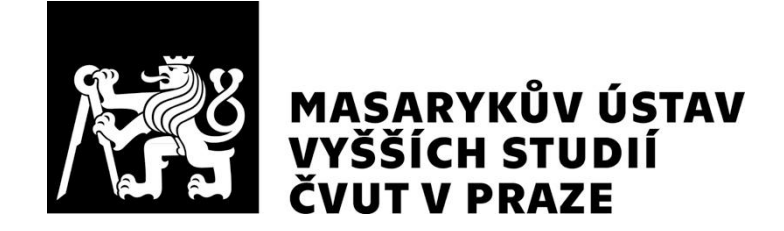

## **Prohlášení**

Prohlašuji, že jsem svou bakalářskou práci vypracovalsamostatně. Dále prohlašuji, že jsem všechny použité zdroje správně a úplně citoval a uvádím je v přiloženém seznamu použité literatury. Nemám závažný důvod proti zpřístupňování této závěrečné práce v souladu se zákonem č. 121/2000 Sb., o právu autorském, o právech souvisejících s právem autorským a o změně některých zákonů (autorský zákon) v platném znění.

V Praze dne: 04. 01. 2023 Podpis:

## **Poděkování**

Rád bych poděkoval vedoucímu mé bakalářské práce, panu doc. Ing. Tomáš Kubálek, CSc. za jeho ochotu, cenné rady, vedení a pomoc při zpracování odborné práce. Dále bych rád poděkoval své rodině za všechnu podporu. Také bych rád poděkoval panu Ing. Tomášovi Novotnému za bezproblémovou spolupráci s podnikem Účetní s.r.o.

## **Abstrakt**

Tématem bakalářské práce je integrace programů Microsoft 365 ve vybraném podniku, v tomto případě podniku Účetní s.r.o. Cílem práce je vytvoření intranetu pomocí aplikace SharePoint v podniku Účetní s.r.o. a analýza jeho přínosu pro zaměstnance podniku. Teoretická část práce nejdříve přiblíží firmu Microsoft a její produkty. V praktické části je poté představen vybraný podnik a popsána tvorba intranetu. Přínos intranetu je analyzován anonymním výzkumem dotazníkové formy v daném podniku.

## **Klíčová slova**

Microsoft, Microsoft 365, Microsoft SharePoint, intranet, Office 365, komunikace v podniku, informační technologie

# **Abstract**

The topic of this bachelor thesis is integration of Microsoft 365 programs in a selected enterprise, which in this case is an enterprise Účetní s.r.o. The objective is a creation of intranet with the help of Microsoft SharePoint and an analysis of its benefits for the employees of said enterprise. The theoretical part of this thesis provides information about the Microsoft corporation and its products. The practical part then introduces the chosen enterprise and describes the creation of the intranet. Benefits of said intranet are analyzed with help of an anonymous questionnaire.

## **Key words**

Microsoft, Microsoft 365, Microsoft SharePoint, Intranet, Office 365, communication Inside of an enterprise, Information technology

# Obsah

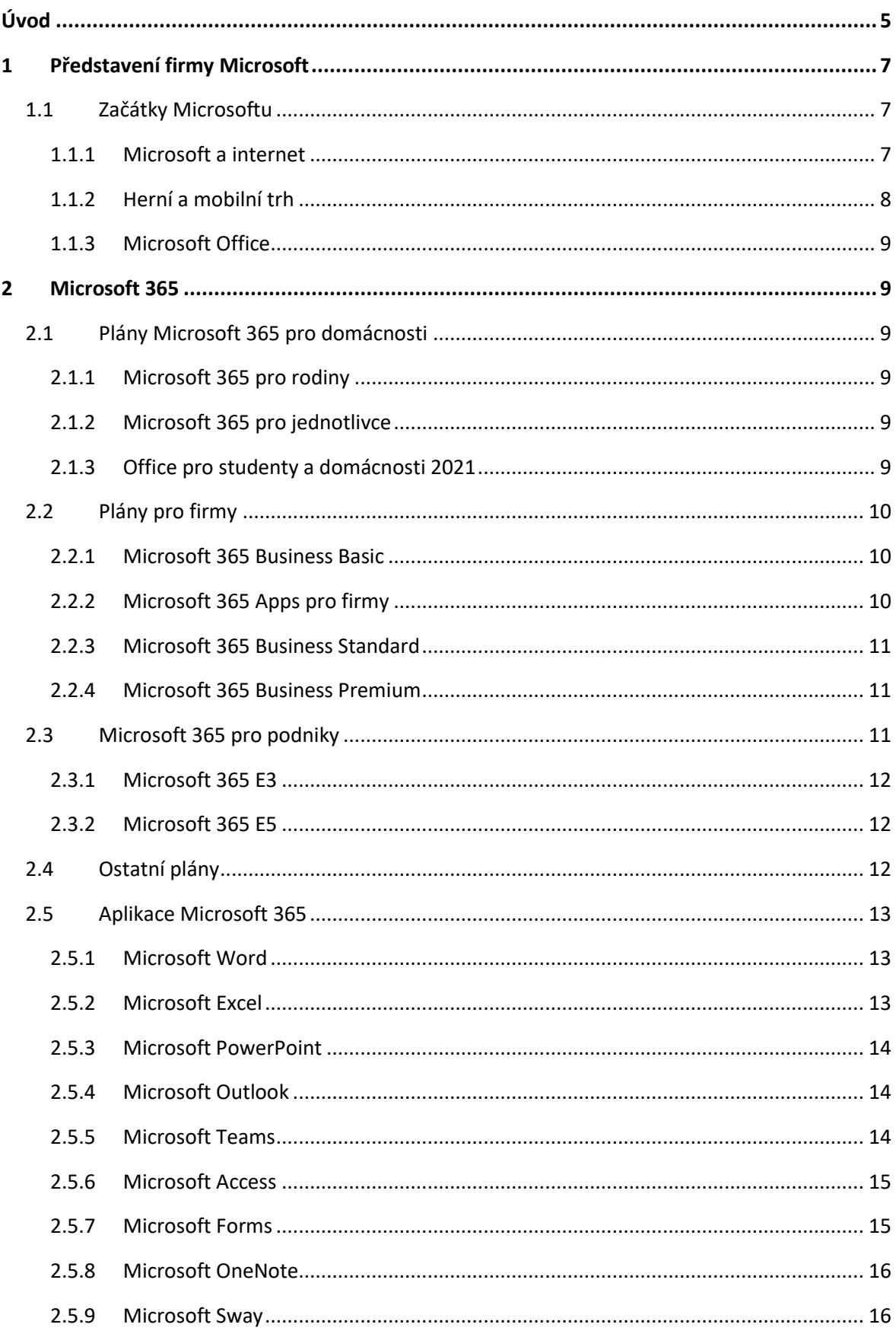

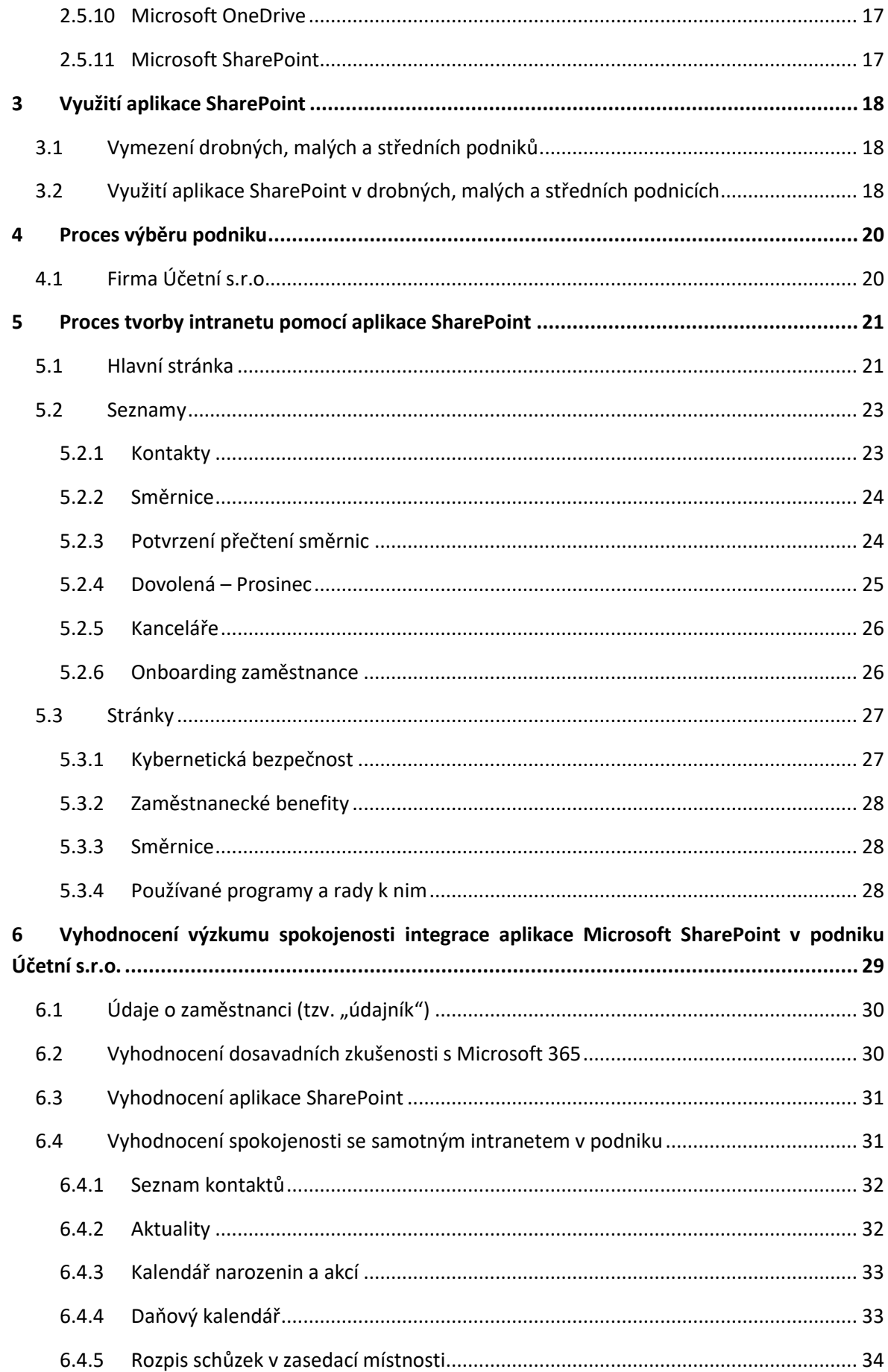

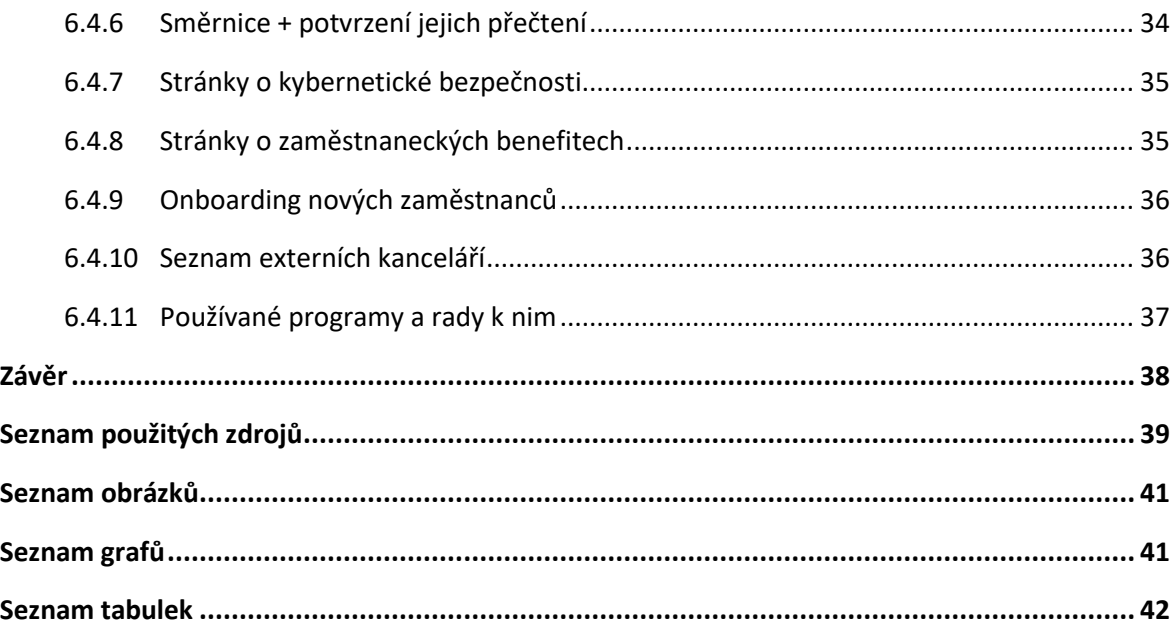

# <span id="page-10-0"></span>**Úvod**

Tématem bakalářské práce je integrace Microsoft 365 v podniku, konkrétně v podniku Účetní s.r.o. Tento podnik poskytuje zejména vedení účetnictví, mezd a daňové evidence. Dále také nabízí daňové a účetní poradenství. Cílem bakalářské práce je vytvoření intranetu pomocí aplikace SharePoint v podniku Účetní s.r.o. a analýza jeho přínosu pro zaměstnance podniku.

Intranet slouží ke komunikaci a sdílení informací v prostředí podniku. Je nástrojem vhodným jak pro vedení podniku, tak pro jeho zaměstnance. Vedení podniku může například užitečně šířit směrnice ve firmě a kontrolovat jejich přečtení. Zaměstnanci ocení kupříkladu seznam kontaktů na ostatní zaměstnance či kalendář narozenin.

Bakalářská práce je rozdělena na dvě části, a to na část teoretickou a část praktickou. V části teoretické je nejdříve představena firma Microsoft jako celek a její historie. Dále jsou popsány plány, které firma nabízí (například plány pro domácnosti) s tím, jaké funkce obsahují, a kolik stojí peněz. Následně se v teoretické části nachází podrobnější vysvětlení populárních aplikací, které Microsoft nabízí. Představeno je také využití aplikace SharePoint v drobných, malých a středních podnicích.

V části praktické je představen postup výběru daného podniku a jeho charakter. Dále je podrobně popsán intranet podniku vytvořený pomocí aplikace SharePoint, který se dělí na tři části. Konkrétně na hlavní stránku, seznamy a ostatní stránky. Přínos vytvořeného intranetu byl analyzován anonymním výzkumem dotazníkové formy v daném podniku. Praktická část je dále zaměřena na jeho zpracování, analýzu a vyhodnocení. Data byla převedena a zpracována v programu Microsoft Excel, výsledky jsou v práci interpretovány slovně i graficky.

# **TEORETICKÁ ČÁST**

# <span id="page-12-0"></span>**1 Představení firmy Microsoft**

Akciová společnost Microsoft, založena Billem Gatesem a Paulem Allenem, je jedna z vedoucích firem na trhu softwarového vývoje osobních počítačů a aplikací. Mimo jiné se i zabývá publikací technicky zaměřených knih, prodejem svých vlastních počítačů, herních konzolí a jejich doplňků. Firma sídlí ve městě Redmond, v americkém státě Washington, ale svá oddělení a výzkumná centra má po celém světě. Mezi tyto nejvýznamnější výzkumná centra patří centrum v Cambridge, které se nachází ve Spojeném Království, centrum v Pekingu v Číně a centrum v Bengalúru v Indii.[14]

## <span id="page-12-1"></span>**1.1 Začátky Microsoftu**

Firma Microsoft má své počátky v roce 1975, kdy dlouhodobí přátelé Bill Gates a Paul G. Allen předělali ve své době populární programovací jazyk BASIC pro použití na osobní počítač Altair 8800. Chvíli poté založili Bill Gates a Paul G. Allen firmu pod názvem Microsoft, který vznikl spojením anglických slov "microcomputer" a "software".

V roce 1980 firmu Microsoft oslovila firma IBM (International Business Machines Corporation) ohledně vývoje operačního systému pro jejich první osobní počítač pod názvem IBM PC. Microsoft zakoupil již existující operační systém od jiné firmy, následně ho upravil a nazval MS-DOS (Microsoft Disk Operating System). Tento operační systém byl firmou IBM přijat a představen společně s počítačem IBM PC v roce 1981. Po úspěšném představení tohoto operačního systému se našlo více firem, které zakoupily licence pro jeho použití, což se promítlo v tržbách firmy Microsoft a ze začátku 90. let Microsoft zaznamenal prodej více, než 100 miliónů kopií operačního systému MS-DOS.

Firma Microsoft jejich operační systém neustále zdokonalovala a v roce 1990 se firma ještě více prosadila na trhu operačních systémů vydáním operačního systému Windows 3.0, který měl nové grafické uživatelské prostředí, jenž umožňovalo práci s počítačem i lidem bez programovacích zkušeností. Tímto si operační systém získal velké publikum a prodeje firmy Microsoft pokračovaly rychlostí jednoho miliónu kopií měsíčně.

V roce 1993 mělo 90 procent počítačů operační systém Windows. V roce 1995 firma Microsoft představila operační systém Windows 95, kde poprvé plně spojila systémy MS-DOS a Windows, což je postavilo na stejnou úroveň jako operační systém firmy Apple, velká výhoda byla jednoduchost při používání.

Operační systémy nebyl však jediný produkt, který Microsoft nabízel. Microsoft také vyvíjel softwary zaměřené na produktivitu, jako jsou tabulkové a textové programy. Dále se také rozšířilo oddělení pro elektronickou publikaci, a to zejména po úspěchu multimediální encyklopedie pod názvem Encarta.

Firma Microsoft se tak v polovině 90. let stala jedou z nejvýdělečnějších firem v americké historii. V roce 1996 firma dosáhla neuvěřitelného výsledku hospodaření, kdy zisk činil více než dvě miliardy amerických dolarů.[14]

## <span id="page-12-2"></span>**1.1.1 Microsoft a internet**

Microsoft si uvědomil potencionál internetu značně později než konkurence, zejména díky svému úspěchu ve vývojisoftwaru pro PC. V roce 1993 Microsoft představil program pod názvem Windows NT, který zajistil propojení různorodých počítačů a zlepšil síťovou bezpečnost. Tento program nejdříve neměl na trhu velký úspěch, ale postupně se Windows NT stal víceméně standard pro všechny nové počítače.

Microsoft v té době neměl příliš velký zájem o vývoj softwaru pro prohlížení internetu. To se změnilo poté, co firma Netscape Communications představila svůj webový prohlížeč pod jménem Netscape Navigator, který velice usnadnil pohyb na internetu. To vedlo Microsoft k vývoji svého webového prohlížeče pod názvem Internet Explorer, který Microsoft poskytoval zdarma a od roku 1996 začal Microsoft integrovat Internet Explorer do svého operačního systému Windows. [14]

## <span id="page-13-0"></span>**1.1.2 Herní a mobilní trh**

Na trhu herním se firma Microsoft začala angažovat v roce 2001 vydáním herní konzole pod názvem Xbox, která rychle obsadil druhé místo na trhu v tomto segmentu. O rok později, tedy v roce 2002 Microsoft představil službu s názvem Xbox Live, která představovala herní síť dostupnou pro jejich konzole. Po velikém úspěchu konzole Xbox se firma Microsoft rozhodla v roce 2005 představit modernější a výkonnější konzoli pod názvem Xbox 360. Tato konzole se, narozdíl od svého předchůdce, měla potíže uchytit na trhu, a to zejména kvůli těžké konkurenci, kterou představovaly konzole Nintendo Wii a Sony PlayStation. Po letech obtížích se získáním zisku z této konzole se Microsoft rozhodl podniknout poněkud drastický krok, a to v roce 2009 snížit cenu konzole Xbox 360 Elite (lehce výkonnější verze konzole Xbox 360) o 25 %, aby si zajistil pozici na trhu. Tento krok byl úspěšný, jelikož v roce 2010 byl Xbox nejpoužívanější herní konzolí v USA.[14]

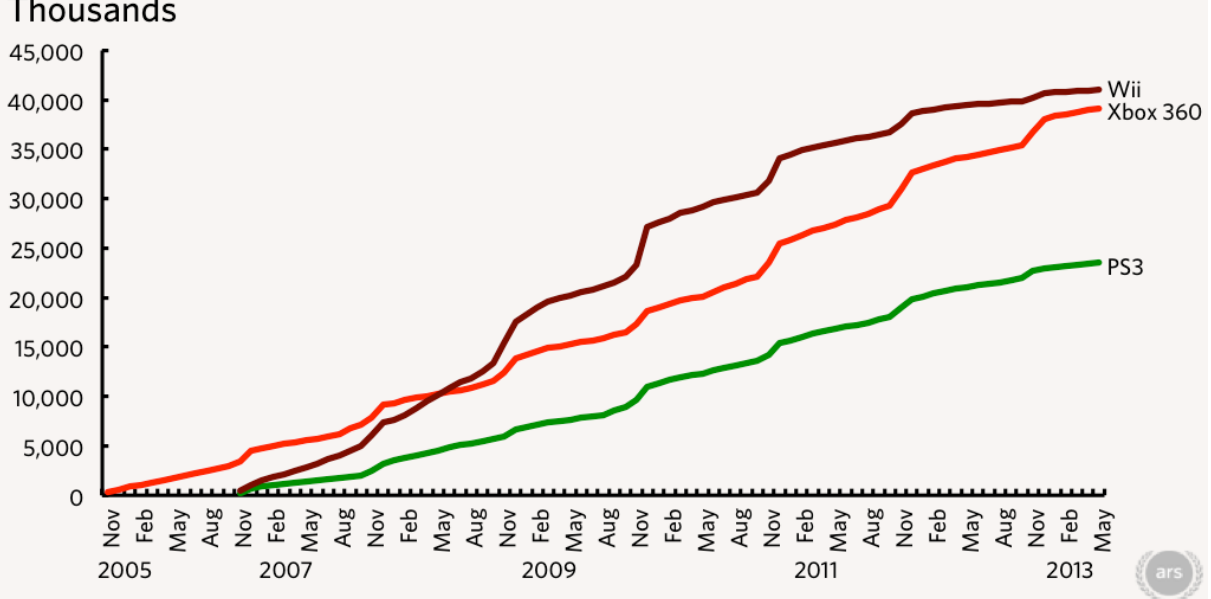

Cumulative US console sales by month: Nov 2005-May 2013 Thousands

*Graf 1: Prodej herních konzolí ve Spojených státech v letech 2005-2013*

*Zdroj: Analysis: Xbox 360 poised to pass Wii in US sales by year's end. arsTECHNIKA [online].*

Xbox 360 byl poté nahrazen konzolí Xbox One v roce 2013 a nejnovější konzole od firmy Microsoft jsou do dnešního data konzole pod názvy Xbox Series X a X Series S, které byly představeny v roce 2020.

Microsoft se také snažil prosadit na trhu s přenosnými přehrávači MP3 médií se svou řadou produktů pod názvem Zune, avšak prohrál boj s konkurencí. Zejména s MP3 přehrávačem značky Apple pod názvem iPod. Z tohoto důvodu se produkty Zune přestaly v roce 2011 vyrábět. Podobný osud měl i operační systém pro mobilní telefony, známý pod názvem Windows Mobile OS. I přes to, že operační systém Windows pro mobilní telefony využily ze začátku velcí výrobci mobilních telefonů jako jsou HTC, Motorola, LG a Samsung, tak se Windows Mobile OS neuchytil a byl vytlačen konkurencí. Přesněji operačním systémem IOS od firmy Apple a operačním systémem Android.[14]

## <span id="page-14-0"></span>**1.1.3 Microsoft Office**

Začátek známého balíčku produktivních softwarů firmy Microsoft je oficiálně datován na 19. listopadu roku 1990, kdy byl představen Office 1.0 pro operační systém Windows 2.0.[10] Office 1.0 se však objevil již v roce 1989 na počítač zvaný Macintosh. Taktéž se již dříve jednotlivé aplikace objevily u operačního systému MS-DOS, například aplikace Microsoft Word byla dostupná již v roce 1983 a aplikace Microsoft Excel v roce 1987.[9] Verze Office 1.0 měla jako hlavní vstupní médium klávesnici, přičemž počítačová myš se zatím nepoužívala. I přes to, že Office 1.0 velice zjednodušil práci na počítači různými zkratkami, tak práce s ním stále vyžadovala vysokou míru znalosti počítačových technologií.[10]

# <span id="page-14-1"></span>**2 Microsoft 365**

Microsoft 365, dříve pojmenován Office 365, je druhý nejvíce populární soubor cloudových služeb. Od svého vydání v roce 2011 popularita služeb Microsoft 365 vysoce vzrostla a dnes ji využívá více než 879 851 Amerických firem a pyšní se 46 % podílem na globálním trhu.[25]

Microsoft 365 má na výběr mnoho různorodých cenových plánů, které jsou rozděleny do kategorií podle typu užití. Konkrétně se dělí na kategorie pro domácnosti, firmy a podniky.

## <span id="page-14-2"></span>**2.1 Plány Microsoft 365 pro domácnosti**

Kategorie pro domácnosti obsahuje tři následující plány:

- Microsoft 365 pro rodiny
- Microsoft 365 pro jednotlivce
- Office pro studenty a domácnosti 2021[17]

#### <span id="page-14-3"></span>**2.1.1 Microsoft 365 pro rodiny**

Tento plán je určen pro maximálně 6 osob pracujících na 5 zařízení. Garantuje 6 TB cloudového úložiště OneDrive (1 TB na osobu) a prémiový přístup do aplikací Word, Excel, PowerPoint, One-Note, Outlook, Teams, Editor a Family Safety (mobilní aplikace). Dále také zajišťuje technickou podporu a pokročilé zabezpečení e-mailu a souborů.

Cena tohoto produktu je 2699 Kč/rok nebo 269 Kč/měsíc.[17]

## <span id="page-14-4"></span>**2.1.2 Microsoft 365 pro jednotlivce**

V rámci plánu Microsoft 365 pro jednotlivce jsou nabízeny stejné výhody, jako plán Microsoft 365 pro rodiny, avšak plán je určen pouze pro jednoho uživatele a nezajistí přístup do aplikace Family Safety.

<span id="page-14-5"></span>Cena tohoto produktu je 1899 Kč/rok nebo 189 Kč/měsíc.[17]

## **2.1.3 Office pro studenty a domácnosti 2021**

V plánu Office pro studenty a domácnosti 2021 jsou zahrnuté pouze základní aplikace Word, Excel a PowerPoint.

Pro koupi tohoto plánu je třeba jednorázově zaplatit 4099 Kč.[17]

## <span id="page-15-0"></span>**2.2 Plány pro firmy**

V této kategorii jsou nabízeny 4 následující plány:

- Microsoft 365 Business Basic
- Microsoft 365 Apps pro firmy
- Microsoft 365 Business Standard
- Microsoft 365 Business Premium [17]

## Microsoft 365 for business

(and old names for reference)

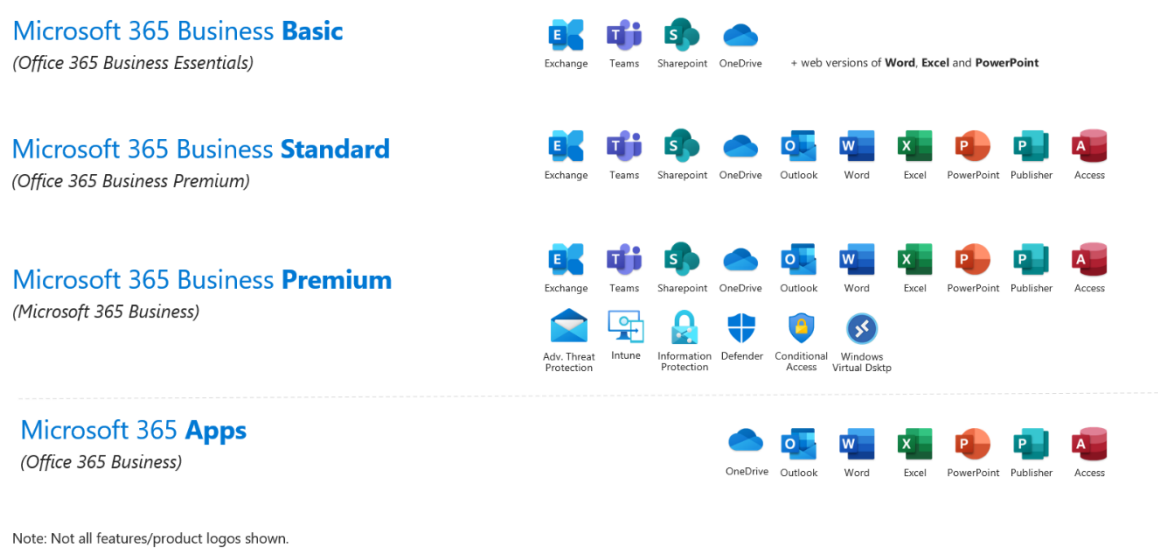

*Obrázek 1: Nabízené aplikace podle plánu*

*Zdroj: Microsoft 365 Business Standard vs Premium. AllTEK services [online].*

## <span id="page-15-1"></span>**2.2.1 Microsoft 365 Business Basic**

V tomto plánu je možné hostovat firemní e-maily s vlastní doménou a poštovní schránkou o velikosti 50 GB. Dále nabízí dostupné úložiště OneDrive o velikosti 1TB na uživatele, vedení schůzek až pro 300 lidí a možnost nepřetržité technické podpory. V plánu jsou také zahrnuty aplikace Microsoft Word, Excel, PowerPoint, Teams, Outlook, OneDrive, SharePoint a Exchange. Aplikace se zobrazují pouze ve webovém rozlišení, nejsou dostupné jejich desktopové verze

Tento plán stojí 5,10 € (přibližně 124,04 Kč) bez DPH měsíčně za uživatele a je nabízen jako roční předplatné. [17]

#### <span id="page-15-2"></span>**2.2.2 Microsoft 365 Apps pro firmy**

V plánu Microsoft 365 Apps pro firmy, na rozdíl od předchozího plánu, není možné založení firemních e-mailů s vlastní doménou a vedení schůzek. Na duhou stranu jsou zde zastoupeny aplikace Microsoft Word, Excel, PowerPoint, Outlook, OneDrive, Access a Publisher v jejich desktopové verzi s prémiovými funkcemi.

Za tento plán je nastavena cena 8,80 € (214,37 Kč) bez DPH měsíčně za uživatele a je nabízen jako roční předplatné. [17]

## <span id="page-16-0"></span>**2.2.3 Microsoft 365 Business Standard**

V plánu Microsoft 365 Business Standard je zahrnuto vše, co je nabízeno u plánu Microsoft 365 Business Basic. Obsahují však jiné benefity, a to přesněji desktopové verze aplikací Office, možnost hostování webinářů, správu schůzek se zákazníky a Nástroje pro registraci a vytváření sestav účastníků. V tomto plánu jsou také přidány aplikace Access a Publisher.

Za tento plán je nastavena cena 10,50 € (255,78 Kč) bez DPH měsíčně za uživatele a je nabízen jako roční předplatné. [17]

#### <span id="page-16-1"></span>**2.2.4 Microsoft 365 Business Premium**

Microsoft 365 Business Premium je posledním plánem v nabídce plánů pro firmy a nabízí nejen stejné výhody jako plán předchozí, ale i lepší zabezpečení, ochranu před kybernetickými útoky a řízení přístupu a dat. Tyto nové funkce zajišťují dvě nové aplikace Intune a Azure Information Protection.

Za tento plán je nastavena cena 18,60 € (455,88 Kč) bez DPH měsíčně za uživatele a je nabízen jako roční předplatné. [17]

## <span id="page-16-2"></span>**2.3 Microsoft 365 pro podniky**

Microsoft 365 pro podniky obsahuje plány určené pro větší podniky a jsou vytvořené tak, aby vyhověli jejich náročnějším požadavkům. Z tohoto důvodu mají více dostupných funkcí a aplikací, které dostupné pro předchozí kategorie nebyly.

Plány v této kategorii jsou:

- Microsoft 365 E3
- Microsoft 365 E5
- Microsoft 365 F3 [17]

# Office 365 Enterprise Suites

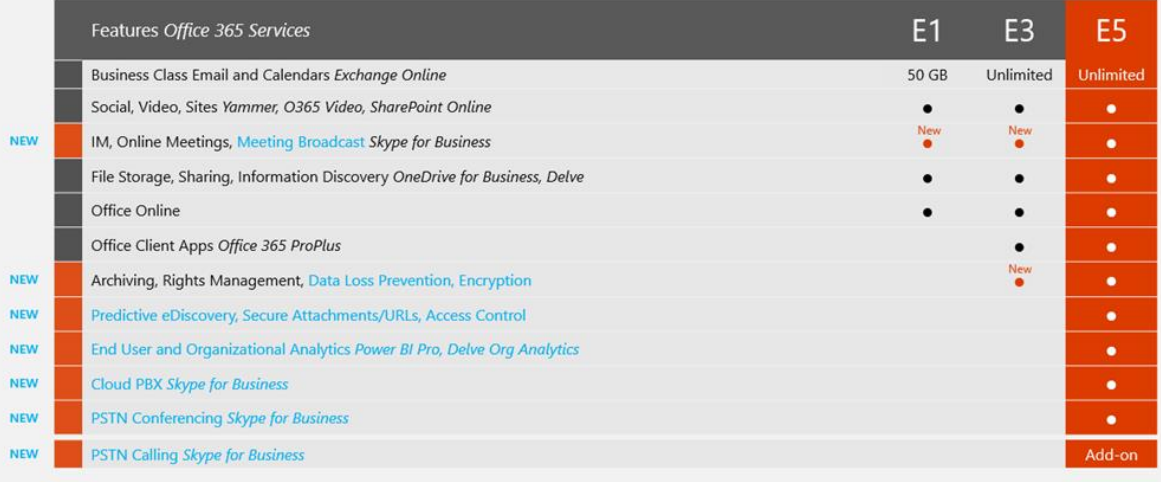

Note: Skype for Business has standalones available for Cloud PBX and PSTN Conferencing

*Tabulka 1: Porovnání funkcí plánů pro podniky*

*Zdroj: Microsoft Office 365 Enterprise – Which Plan is Right For You? My Choice SOFTWARE [online]*

## <span id="page-17-0"></span>**2.3.1 Microsoft 365 E3**

Plán Microsoft 365 E3 zahrnuje mnoho funkcí. Mimo funkce, které zajišťovaly již plány předchozí, tento plán představuje více pokročilých aplikací a služeb stavěných pro větší organizace. Jedna z těchto funkcí je soubor aplikací podporujících řízení práce. Mezi tyto aplikace patří Microsoft Planner, Power Apps, Power Automate, Power Virtual Agents a To Do. Dále je zde také možnost vypracování analýz pomocí aplikací Power BI Pro nebo Viva Přehledy. Tento plán, ale i ostatní plány z této kategorie se soustředí na bezpečnost dat a informací firmy. Microsoft 365 E3 obsahuje další aplikace Microsoft, jako jsou aplikace Microsoft Yammer, Stream, Swaym Visio, Lists, Exchange, Bookings a další. Za daný plán je nastavena cena 35,40 € (865,34 Kč) bez DPH měsíčně za uživatele a je určen jako roční předplatné. [17]

## <span id="page-17-1"></span>**2.3.2 Microsoft 365 E5**

Plán Microsoft 365 E5 obsahuje vše, co je zahrnuto v plánu E3, akorát ve větší míře. Například je zde nabízena prémiová ochrana informací, vylepšené funkce dělání analýz a větší kapacity schůzek přes Microsoft Teams.

Cena za plán je nastavena na 53,70 € (1312,20 Kč) bez DPH měsíčně za uživatele a je nabízen jako roční předplatné. [17]

## <span id="page-17-2"></span>**2.4 Ostatní plány**

Microsoft dále nabízí různé další plány pro "speciální" podniky/organizace. Mezi tyto plány řadíme například Microsoft 365 pro pracovníky prvního kontaktu. Tyto plány jsou pojmenované Microsoft 365 F1, F3 a Office 365 F3. Liší se zpravidla cenou s tím, že plány pro "speciální" podniky jsou finančně výhodnější z důvodu toho, že nabízejí služby omezené pro hlavní potřeby zaměstnanců. Mezi tyto plány se řadí i plán pro státní správu a plány pro neziskové organizace.

Plány pro neziskové organizace se dělí na plány pro malé a střední organizace a plány pro velké organizace.

Plány pro malé a střední neziskové organizace jsou plány:

- Microsoft 365 Business Basic
- Microsoft 365 Business Standard
- Microsoft 365 Business Premium

Tyto plány jsou podporovány granty pro ověřené neziskové organizace a tím je ovlivněna jejich cena. Microsoft 365 Business Basic je zdarma pro až 300 uživatelů, cena produktu Microsoft 365 Business Standard činí 2,5 euro měsíčně (s ročním závazkem) a Microsoft 365 Business Basic stojí 4,6 euro měsíčně (s ročním závazkem) nebo zdarma pro maximálně 10 uživatelů. Pak jsou plány pro velké neziskové organizace a mezi ty se řadí:

- Microsoft 365 E3
- Microsoft 365 E5

Plány pro velké neziskové organizace jsou stejné, jako plány E3 a E5 pro podniky, liší se však cenou. U plánu Microsoft 365 E3 se cena sníží z 35,4 € na 8,8 € a u plánu Microsoft 365 E5 z 53,7 € na 21,5 €. [17]

## <span id="page-18-0"></span>**2.5 Aplikace Microsoft 365**

Microsoft 365 je služba, která si zakládá hlavně na svých jednotlivých aplikacích a přes léta jejího provozu počet těchto aplikací velice narostl. V této kapitole jsou krátce popsány aplikace nejvyužívanější.

## <span id="page-18-1"></span>**2.5.1 Microsoft Word**

Aplikace Microsoft Word je nejlépe prodávaná softwarová aplikace ve všech kategoriích. Byla vydána v roce 1983 a postupem času se s vývojem počítačových technologií vyvinula více, než se očekávalo. [1]

Microsoft Word je textový editor, což v podstatě znamená elektronickou verzi poznámkového bloku, který slouží především k psaní textu a jeho následném upravení. [13]

Microsoft Word má však více následujících funkcí:

- Formátování textu pod formátováním textu si můžeme představit jeho manipulaci. To například znamená, že v aplikaci můžeme měnit velikost, barvu, zarovnání nebo styl písma, přidávat odrážky k textu, upravit záhlaví a zápatí stránky a podobně.
- Vkládání prvků Touto funkcí můžeme přidat do textu různé objekty. Mezi tyto prvky patří obrázky, obrazce, tabulky, ikony, grafy, rovnice, symboly, hypertextové odkazy a podobně.
- Revize Microsoft Word má také velice pokročilou funkci revize, která umožňuje sledovat a opravovat gramatické a slovosledné chyby v textu.
- Obsahy tato funkce umožňuje do dokumentu vkládat automatizované obsahy, jako seznam kapitol, obrázků, tabulek a citací.
- Propojení tato funkce velmi podporuje spolupráci v týmu, jelikož je možné do dokumentu psát poznámky nebo komentáře pro ostatní.
- Šablony v aplikaci jsou dostupné různé šablony pro každodenní použití, kde jsou již předpřipravené styly písma, rozložení stránky a další. Jako příklad bych uvedl šablonu pro psaní životopisu nebo pro děti šablona pro dopis Ježíškovi. [24]

## <span id="page-18-2"></span>**2.5.2 Microsoft Excel**

Aplikace Microsoft Excel je tabulkový editor, který umožňuje svým uživatelům snadnou práci s daty, matematickými výpočty a analýzu daných dat v tabulkové podobě. [16] Aplikace byla vydána v roce 1982 pod jménem Multiplan. V roce 1987 byla aplikace přejmenována na Excel a nyní se pokládá za revoluční aplikaci při práci s daty. S použitím pokročilejších funkcí je možné data automatizovat. [28]

Funkce, které aplikace Microsoft Excel nabízí:

- Tabulky Microsoft Excel umožňuje tvorbu tabulek pro práci s daty. Tyto tabulky můžou být různě velké a složité. Také je možné tabulky vytvořit na více sešitech v rámci jednoho souboru.
- Grafické zobrazení v aplikaci je možné vytváření grafů a jiných grafických zobrazení k lepší vizualizaci dat
- Funkce a výpočty aplikace je schopna využít mnoho individuálních funkcí nejen k výpočtům, ale i například vyhledání určitých dat. Jako příklad takovéto funkce bych uvedl funkci Suma, která sečte všechny číselné hodnoty v dané oblasti.
- Organizace pomocí řazení, filtrování, vyhledávání nebo formátování je větší množství dat snadno v aplikaci organizované a přehledné.
- Propojení stejně, jako v aplikaci Microsoft Word je zde funkce pro práci v týmu. Členové můžou zanechávat komentáře pro ostatní členy. [16]

## <span id="page-19-0"></span>**2.5.3 Microsoft PowerPoint**

Aplikace Microsoft PowerPoint se zaměřuje na tvorbu a úpravu virtuálních prezentací. Aplikace se zabývá zejména vizuální stránkou, aby prezentace byly přehledné a záživné. [22] Aplikace Microsoft PowerPoint byla vydána v roce 1987 firmou Forethought, Inc. pod názvem Presenter. Tuto aplikaci později v tomto roce firma Microsoft koupila. [21]

Funkce, které aplikace Microsoft PowerPoint nabízí:

- Úprava vzhledu aplikace obsahuje řadu nástrojů pro úpravu vzhledové stránky prezentace. Mezi tyto nástroje patří formátování textu, pozadí, šablony nebo animované přechody mezi snímky.
- Vkládání prvků do prezentací je také možné vkládat různé objekty, jako jsou obrázky, videa, grafy, tabulky, textové pole, odkazy a další.
- Promítání mimo část na úpravy prezentací je zde také část promítací, kde se snímky zobrazí na celou obrazovku. Tato funkce podporuje i více monitorů.
- Propojení stejně, jako v aplikaci Microsoft Word a v aplikaci Microsoft Excel je zde funkce pro práci v týmu. Členové můžou zanechávat komentáře pro autora a ostatní členy. [22]

## <span id="page-19-1"></span>**2.5.4 Microsoft Outlook**

Microsoft Outlook je aplikace zaměřená na zprostředkování elektronické pošty a časového managementu. V této aplikaci je zahrnuto webové rozhraní, desktopová aplikace a mobilní aplikace. [20] Aplikace byla vydána v roce 1997 a oproti ostatním aplikacím má ve světě počítačových technologií mnoho konkurence. Ve světě například G-mail a Mozzila Thunderbird a v Česku například Seznam nebo Centrum. [11]

Funkce, které aplikace Microsoft Outlook nabízí:

- E-mailového klienta tento klient nabízí celou škálu nástrojů pro práci s elektronickou poštou. Těmito nástroji je myšlena tvorba, přeposílání, odpovídání, kategorizace a vyhledávání pošty. Je také možné přidat více E-mailových účtů na jednoho klienta.
- Seznam kontaktů v aplikaci je možné si vytvořit a spravovat kontakty. Je možné přidat vlastní kontakty nebo vyhledat kontakty z adresáře společnosti a rozdělit je do různých skupin pro lepší přehled.
- Kalendář aplikace Outlook obsahuje kalendář, který je ideální na časový management. Lze zde naplánovat akce a upomínky a sdílet a prohlížet jiné kalendáře.
- Úkoly součástí aplikace je také možnost tvorby úkolů. U těchto úkolů je také možno přidělovat úkoly, přidávat popis, termíny dokončení, přikládat soubory a další. [20]

## <span id="page-19-2"></span>**2.5.5 Microsoft Teams**

Microsoft Teams je aplikace zaměřená na organizační spolupráci vydaná v roce 2017. I přes to, že aplikace byla představena nedávno, tak v červenci roku 2021 zaznamenala 250 miliónů aktivních uživatelů. Rychlý růst počtu uživatelů byl zejména ovlivněn korona virovou epidemií po celém světě a omezení pohybu, kdy aplikace Microsoft Teams, spolu se svým konkurentem Zoom, získaly velikou popularitu a v jednu chvíli byly považovány za standard schůzek. Aplikace Microsoft Teams je následník aplikací Microsoft Lync a Skype for Business.

Aplikace Microsoft Teams je ideální řešení pro komunikaci, jelikož má plně vyvinuté textové zprávy, hovory s videem i bez videa a uložiště na sdílení souborů. [7] Microsoft Teams se také pyšní svým propojením s ostatními aplikacemi Microsoft 365. Nejlepší propojení má s aplikací Microsoft Outlook, OneNote a SharePoint. Aplikaci Microsoft OneNote je například možné vložit přímo do kanálu pro psaní poznámek během schůzek. [5]

## <span id="page-20-0"></span>**2.5.6 Microsoft Access**

Microsoft Access je program na vytváření a vedení vlastních databází v případech, kde se Microsoft Excel pro použití nehodí. Databáze můžou být vytvořené z dat, jako například faktury nebo využité jako nástroje pro inventuru. Mezi různými tabulkami také lze vytvářet relace, které nastanou, když mají dvě nebo více tabulek stejná pole (pro příklad viz obrázek). [15]

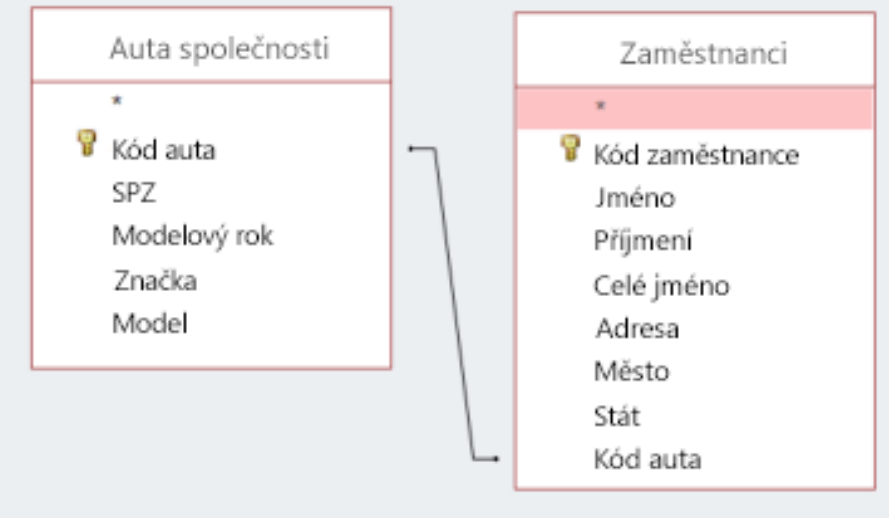

<span id="page-20-2"></span>*Obrázek 2: Příklad relace 1:1*

*Zdroj: Vytváření relací 1:1. Microsoft [online].*

## <span id="page-20-1"></span>**2.5.7 Microsoft Forms**

Aplikace Microsoft Forms je používána k tvorbě průzkumů, hlasování nebo výzkumů v podobě dotazníku. Aplikace je dostupná pouze na webovém rozhraní. [2] Dotazníky můžou být zveřejněné pouze pro lidi v dané organizaci nebo pro všechny bez omezení a jsou jednoduše přístupné pomocí webového odkazu. Dotazníky mohou obsahovat otázky typu volba (kde jsou nabízené odpovědi), text (kde je prostor pro krátký/dlouhý text), hodnocení (pomocí nastavitelné škály a nastavitelných symbolů), datum (v případě, kdy je při odpovědi požadován datum) a další.

Dále také aplikace Microsoft Forms umožňuje kontrolu odpovědí v reálném čase s tím, že odpovědi jsou znázorněny buď ve tvaru textu, čísla nebo graficky. [8]

| Questions                                                            |                                                       |                                           | Responses @          |  |  |  |
|----------------------------------------------------------------------|-------------------------------------------------------|-------------------------------------------|----------------------|--|--|--|
| 30<br>Responses                                                      |                                                       | 03:03<br>Average time to complete         | Active<br>Status<br> |  |  |  |
| <b>QE</b> Open in Excel<br><b>View results</b><br>1.<br>More Details |                                                       |                                           |                      |  |  |  |
| $\sim$<br>$\overline{\phantom{a}}$                                   | 5<br>$\overline{z}$<br>3<br>2<br>3<br>13<br>$\bar{z}$ | 14<br>12<br>10<br>s.<br>6<br>ă<br>ž<br>ö. |                      |  |  |  |

<span id="page-21-2"></span>*Obrázek 3: Zobrazení odpovědí Microsoft Forms*

*Zdroj: Zobrazení výsledků. Microsoft [online].*

#### <span id="page-21-0"></span>**2.5.8 Microsoft OneNote**

Aplikace OneNote umožňuje vytváření a organizaci poznámek, v podstatě se jedná o elektronický poznámkový blok. OneNote je aplikace podobná aplikaci Word, ale liší se zejména možností řazení poznámek do různých knihoven, což znamená, že je zde možnost mít všechny poznámky na jednom místě na místo několika souborů. OneNote také vyniká svým intuitivním prostředím, které se lehce využívá. Aplikace je postavena na cloudovém řešení, což znamená, že jsou poznámky automaticky ukládané na cloudové uložiště.

V rámci aplikace OneNote je také možno sdílení poznámek s ostatními lidmi, společné úpravy těchto poznámek a propojení s jinými aplikacemi, jako jsou aplikace Teams a SharePoint.

Funkce, které aplikace Microsoft OneNote nabízí:

- Tvorba a organizace poznámek mimo tvorbu poznámek je také možné poznámky organizovat do různých oddílů a stránek (například oddíl "chemie" a stránka "Periodická tabulka"), přidávat označení, filtrovat a vyhledávat poznámky a další.
- Vložení prvků mezi poznámky je také možné vkládat různé objekty, jako třeba obrázky, tabulky, odkazy, vlastní kresby/poznámky, videa, grafy atd.
- Spolupráce poznámky je možné sdílet s ostatními, což jim umožňuje úpravy v reálném čase, díky cloudovému řešení. Je také možné sdílet pouze jednotlivé stránky nebo oddíly. [19]

#### <span id="page-21-1"></span>**2.5.9 Microsoft Sway**

Aplikace Microsoft Sway je nástroj určený ke tvorbě sestav, prezentací nebo nějakého příběhu. Jeho účelem je předání nějakých informací, myšlenek nebo příběhu v přehledné formě. [29]

Funkce, které aplikace Microsoft Sway nabízí:

• Text – v aplikaci Sway jde přidávat a upravovat text

- Vkládání jedna z nejdůležitějších funkcí aplikace Sway je přidávání multimédií, jako jsou obrázky, odkazy, videa, zvuk a další pomocí HTML kódu (vložení mapy, formuláře atd.). Dále lze vkládat skupiny, jako jsou například mřížka, štos, prezentace a další. Do skupiny mřížka je možné například vložit více fotek do mřížkovitého zobrazení.
- Prezentace po vložení dat se dá jednoduše upravit prezentace, kde se podobně, jako u aplikace PowerPoint zobrazí prezentace na celou obrazovku.
- Remix funkce remix je velice užitečná při přípravě prezentace, jelikož stačí vložit data a pomocí této funkce se vytvoří automatická prezentace, která může obsahovat chyby, ale ty pak jdou jednoduše upravit. [12]

## <span id="page-22-0"></span>**2.5.10 Microsoft OneDrive**

OneDrive je jednak úložný prostor pro ukládání dat v Office 365, jednak aplikace umožňující synchronizaci dokumentů. Aplikace je přístupná webovým prohlížečem, prohlížečem souborů nebo aplikací na mobilu. Pokud je OneDrive používán na účtu poskytnutém prací nebo školou, tak se jedná o OneDrive pro firmy. OneDrive pro firmy je používán nejen jako uložiště, ale i na sdílení dokumentů mezi pracovníky. OneDrive pro domácnosti se používá zejména jako uložiště. [4]

Aplikace má dvě hlavní využití.

- 1. Uložiště dat
- 2. Spolupráce aplikace umožňuje propojit více uživatelů v organizaci.

Kapacita, kterou uložiště OneDrive poskytuje závisí na plánu zakoupeného uživatelem nebo organizací. [18]

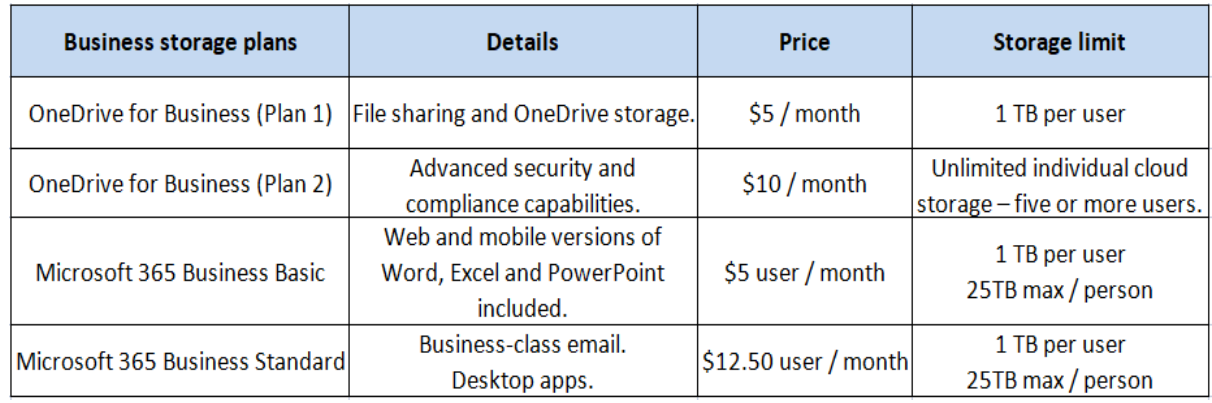

*Tabulka 2: Porovnání velikostí cloudového uložiště v různých plánech*

*Zdroj: How to Get Unlimited OneDrive Storage for Free. CBackup [online].*

## <span id="page-22-1"></span>**2.5.11 Microsoft SharePoint**

Aplikace Microsoft SharePoint je webový prostředek pro spolupráci ve firmě. SharePoint je zaměřený na tvorbu firemního intranetu neboli tvorbu webových stránek dostupných pro potřebu zaměstnanců organizace. Cílem aplikace je usnadnit komunikaci a celkovou spolupráci ve firmě. SharePoint je zcela veden ve webovém rozhraní a lze ho také používat pouze jako cloudové uložiště na sdílení dokumentů v rámci organizace, ale to je jen jedna možnost, jak jej využívat. [3]

Funkce, které aplikace Microsoft SharePoint nabízí:

• Správa dokumentů – jak jsem uvedl na konci předchozího odstavce, tak SharePoint nabízí vlastní cloudové uložiště, které je vhodné pro sdílení dokumentů v rámci organizace.

Organizace dokumentů je docílena možností rozdělování do složek a nějaké typy dokumentů lze upravovat v samotném webovém rozhraní.

- Vedení informací SharePoint také umí pracovat s daty, a to zejména ve formě seznamů, stránek nebo příspěvků. Pro vedení složitějších seznamů s velkým množstvím dat jsou lepší volbou aplikace Excel nebo Access, ale pro menší objem informací a pro lepší dostupnost je aplikace SharePoint vhodnější.
- Spolupráce aplikace se pyšní velice sofistikovanou propojeností s ostatními aplikacemi Microsoft 365. Nejvíce propracovanou spolupráci má s aplikacemi Microsoft Teams, Outlook, OneNote, Excel, OneDrive a PowerAutomate. Celá aplikace je zaměřená také na spolupráci v prostředí aplikace, tudíž je zakomponováno mnoho funkcí právě pro tento účel. Mezi tyto funkce například patří upravování dokumentů v aktuálním čase a správa verzí (buď dokumentů nebo seznamů a stránek)
- Přístupy vlastník webu má možnost nastavit přístupy jednotlivých uživatelů. Tyto přístupy se poté upravují na členy a vlastníky, kde členové mají jen omezená práva a vlastníci mají práva upravovat a přidávat vše, co je v aplikaci možné. [23]

# <span id="page-23-0"></span>**3 Využití aplikace SharePoint**

Aplikaci SharePoint lze využít ve všech podnicích, tato kapitola popisuje závislost mezi velikostí podniku a využitím aplikace SharePoint.

## <span id="page-23-1"></span>**3.1 Vymezení drobných, malých a středních podniků**

V této kategorizaci se střednímu podniku rozumí, jako podniku, který má méně, než 250 zaměstnanců a jehož roční obrat nepřesáhne 50 milionů EUR nebo jehož roční bilanční suma nepřesáhne 43 milionů EUR.

Dále je v této kategorizaci definován podnik malý, jako podnik, který má méně, než 50 zaměstnanců a jehož roční obrat nebo jehož roční bilanční suma nepřesáhne 10 milionů EUR.

Naposledy jsou v této kategorii zahrnuty podniky drobné (jinak mikropodniky). Pro ty platí, že zaměstnávají méně, než 10 zaměstnanců a jejich roční obrat nebo jejich roční bilanční suma je menší, než 2 miliony EUR. [6]

# <span id="page-23-2"></span>**3.2 Využití aplikace SharePoint v drobných, malých a středních podnicích**

Z tohoto vymezení lze vidět, že parametry, které podniky rozděluje je celkový počet zaměstnanců a roční obrat. Z těchto parametrů je jasné, že čím větší podnik je, tím větší potřebu pro komunikační strukturu (jako například pomocí intranetu) bude mít.

Příkladem tohoto může být nezisková organizace TechSoup, která měla být původně použita pro zpracování této práce. Tato nezisková organizace má pouze 7 zaměstnanců, tudíž by se řadila do podniků drobných a potřeba této organizace pro využití intranetu zprostředkovaného aplikací SharePoint byla velice malá. Po změně podniku na firmu Účetní s.r.o., která je řazená jako podnik malý, a po diskuzi s vedením firmy bylo hned jasné, že tato firma najde pro intranet více využití. Také tímto vyplývá, že s velikostí podniku roste míra využití nejen intranetu, ale i celkové informačnětechnologické struktury. [26]

# **PRAKTICKÁ ČÁST**

V praktické části je popsán proces výběru podniku, ve kterém intranet vytvořit, informace o daném podniku, proces tvorby intranetu pomocí aplikace SharePoint, proces tvorby dotazníku spokojenosti zaměstnanců a jeho vyhodnocení. Cílem praktické části této bakalářské práce je zjištění přínosu vytvořeného intranetu pro zaměstnance podniku. Přínosem se myslí, zdali se zlepšila/zhoršila efektivita práce, komunikace a celkové prostředí v podniku. Tento cíl bude zjištěn pomocí anonymního dotazníku týkajícího se spokojenosti s užíváním vytvořeného intranetu pomocí aplikace SharePoint.

# <span id="page-25-0"></span>**4 Proces výběru podniku**

Po výběru tématu bakalářské práce byla jejím vedoucím představena firma TECH SOUP Česká republika, což je nezisková organizace, která se zabývá poskytováním technické podpory a nástroji pro ostatní neziskové organizace. Tato firma působila jako zprostředkovatel vhodné neziskové organizace, pro níž měl být vypracován "Intranet" pomocí aplikace Microsoft SharePoint. Neziskovou organizaci, která by tuto službu potřebovala se nepodařilo po dlouhé době nalézt. Buď tuto službu nepotřebovaly nebo ji již měly zajištěnou. Nakonec bylo rozhodnuto, že intranet bude vytvořen v samotném prostředí firmy TECH SOUP Česká republika i přes to, že to je malá firma do 10 zaměstnanců. Během již pokročilejší fáze tvorby na tomto intranetu nebylo lehké získat podněty k dostatečnému dotvoření intranetu, z důvodu neznalosti firmy a nedostatečnému vysvětlení požadavků. Při tvorbě se ukázalo, že intranet není pro malé neziskové organizace příliš vhodný produkt. Z tohoto důvodu byla ukončena spolupráce ze strany firmy TECH SOUP Česká republika.

Poté byla dohodnuta spolupráce s firmou Účetní s.r.o., která uvítala tvorbu intranetu a po několika jednáních bylo dohodnuto, co by měl intranet obsahovat, aby byl pro firmu užitečný a přínosný. Bohužel se ukázalo, že firma Účetní s.r.o. používá pro svou práci pouze bezplatnou zkušební verzi licence Microsoft Teams.

Vzhledem k tomu, že tvorba intranetu pomocí aplikace SharePoint byla možná i jen s touto licencí, bylo rozhodnuto s tvorbou intranetu začít a pokud by se ukázala přínosná, licenci si firma zakoupí.

## <span id="page-25-1"></span>**4.1 Firma Účetní s.r.o.**

Tuto firmu založil v roce 1996 Ing. Tomáš Novotný a zabývá se komplexním vedením účetnictví zejména v Praze, dále vedením mezd, daňové evidence a poskytování daňového a účetního poradenství.

Významným přínosem, který tato firma nabízí je nastavení vzdáleného přístupu k účetnímu softwaru, který umožňuje předávání vstupních informací od klienta a výstupy z účetnictví. Dále společnost poskytuje pro své klienty online fakturační systém.

Firma nabízí dlouhodobé zkušeností s vedením daňové evidence, mezd a účetnictví. Ke každému klientovi má individuální přístup. Společnost poskytuje vedení účetnictví bez jakéhokoliv omezení, což znamená, že nezáleží na lokaci klienta a velikosti jeho firmy.

Během vývoje firmy došlo k založení Účetní společnosti k.s., která se zabývá poskytováním účetních služeb převážně neplátcům DPH a k založení Auditorské s.r.o jejíž činnost se zaměřuje na poskytování daňového poradenství.

Mezi klienty společnosti patří firmy, které podnikají nejen v oblastech obchodu, služeb, cestovního ruchu, průmyslu i zemědělství, ale také advokáti a lékaři. Klienti většinou patří do sféry podnikatelských subjektů, ale zabývá se i problematikou rozpočtových, příspěvkových a neziskových organizací. [27]

# <span id="page-26-0"></span>**5 Proces tvorby intranetu pomocí aplikace Sha-**

# **rePoint**

Jelikož ve firmě Účetní s.r.o. nebyla aplikace SharePoint nikdy používána, byl vytvořen nový web s názvem firmy a popisem "intranet společnosti Účetní s.r.o." a dále bylo přidané logo firmy a upravený motiv webu tak, aby souhlasil s barvami použitými v logu firmy.

## <span id="page-26-1"></span>**5.1 Hlavní stránka**

Po otevření firemního webu je uživatel přesměrován na domovskou stránku webu. Na této stránce se nachází barevný oddíl rozdělený na rozložení "třetinový pravý" (dvě třetiny vlevo a jedna třetina vpravo).

Levá strana oddílu obsahuje hlavní banner s pěti nejdůležitějšími odkazy na stránky a odkazy. Tyto odkazy jsou: Obědy, Dovolené – Prosinec, Kybernetická bezpečnost, Směrnice a Kontakty. Hlavní Banner je webová část, díky které lze přehledně zobrazit užitečné odkazy pomocí tzv. "dlaždic" a v tomto případě je část rozdělena na pět dlaždic. Pokud se stránka zobrazuje na menší obrazovce (notebook, tablet apod.), tak se banner zobrazí ve formě filmového pásu.

Na pravé straně oddílu se nachází dvě webové části. První část "Světový čas", je část, která zobrazuje aktuální čas a datum v nastavené oblasti. V tomto případě je nastavena oblast Prahy 10. Druhá část zobrazuje aktuální počasí v dané oblasti. Stejně, jako u předchozí části je zde nastavena oblast Prahy 10. Počasí je zobrazeno pomocí malé ikony mraku nebo slunce, číselné hodnoty teploty, slovně vyjádřený stav (slunečno, zataženo atd.) a očekávané teploty přes den a v noci. Tato část je zobrazována pomocí služby MSN Počasí, což je služba zobrazující počasí od firmy Microsoft.

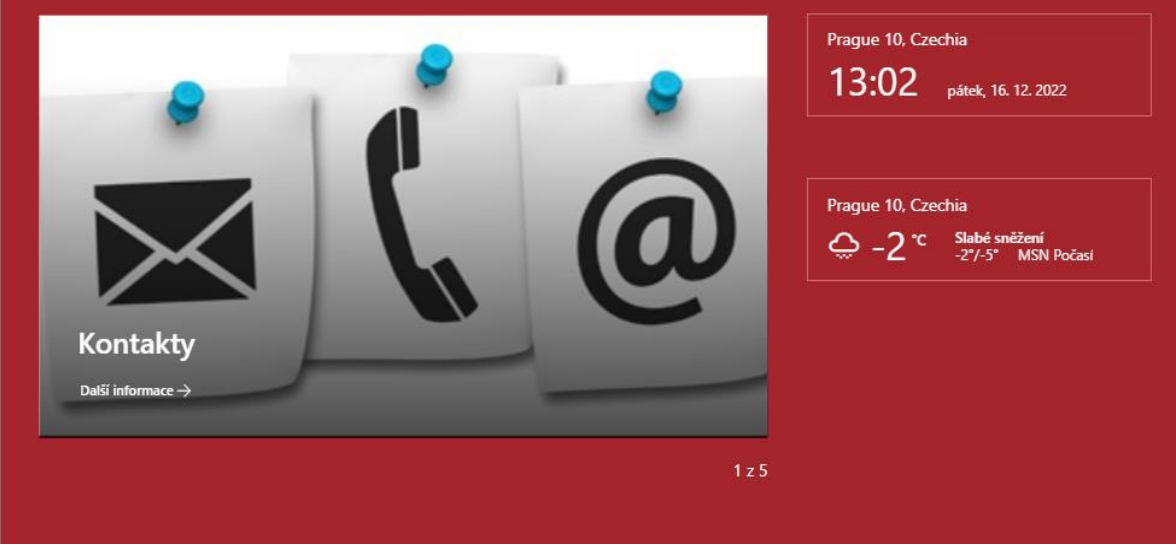

*Obrázek 4: Hlavní banner*

<span id="page-26-2"></span>*Zdroj: Vlastní zpracování* 

Další oddíl na domovské stránce je rozvržený stejně, jako oddíl první, tudíž má rozvržení zvané "třetinové pravé".

Levá strana obsahuje tři webové části:

1. Aktuality – tato webová část se používá k zobrazení příspěvků na webu. Část je nadepsaná "aktuality", jelikož příspěvky na tomto webu jsou aktuality ze světa účetnictví, které mají za

cíl to, aby zaměstnanci byli v obraze ohledně aktuálního dění v účetnictví. Jsou to příspěvky jako: Prominutí záloh na silniční daň 2022, Zveřejnění účetní závěrky prostřednictvím DPPO a Jednorázový příspěvek na dítě.

- 2. Daňový kalendář webová část "Události", která zobrazuje události vytvořené skrze kalendář zvaný "daňový kalendář". Tento kalendář slouží jako připomínka pro zaměstnance zabývajícími se účetnictvím ohledně důležitých zákonných termínech, které se musí dodržet. Jednotlivé události jsou převzaté z daňového kalendáře z portálu G&D Účetní kancelář. Kalendář je doplněný do konce roku 2022.
- 3. Kontakty na konci této stránky se nachází seznam kontaktů. Seznam se tu nachází v celku a objevuje se na hlavní stránce, aby byl lehce přístupný, jelikož je považován za nejdůležitější součást intranetu. Důkladnější popis tohoto seznamu se nachází v kapitole o seznamech.

Pravá strana oddílu také obsahuje 3 webové části:

- 1. Schůzky v konferenční místnosti webová část "události", která zobrazuje naplánované schůzky v konferenční místnosti. Události si plánují zaměstnanci, aby se z důvodu pouze jedné konferenční místnosti nestalo, že přijdou dva klienti v jeden čas. Událost je vždy nadepsána zkratkou zaměstnance/zaměstnanců, kteří v daný termín budou místnost používat.
- 2. Narozeniny a akce další webová část je také typu "události" a zobrazuje události vedené skrze stejnojmenný kalendář. Jelikož se v této firmě dělají oslavy narozenin, tak tato část má za cíl upozornit zaměstnance na nadcházející narozeniny svých kolegů/kolegyň. Dále jsou v tomto kalendáři zakomponované firemní akce a výlety. Mezi ty se řadí například vánoční večírek, vodácký výlet apod.
- 3. Kanceláře na konci této stránky je vložen stejnojmenný seznam. Účelem tohoto seznamu je rychlý přístup k adrese hlavní a externích kanceláří a k rychlému odkazu na mapy společnosti Google.

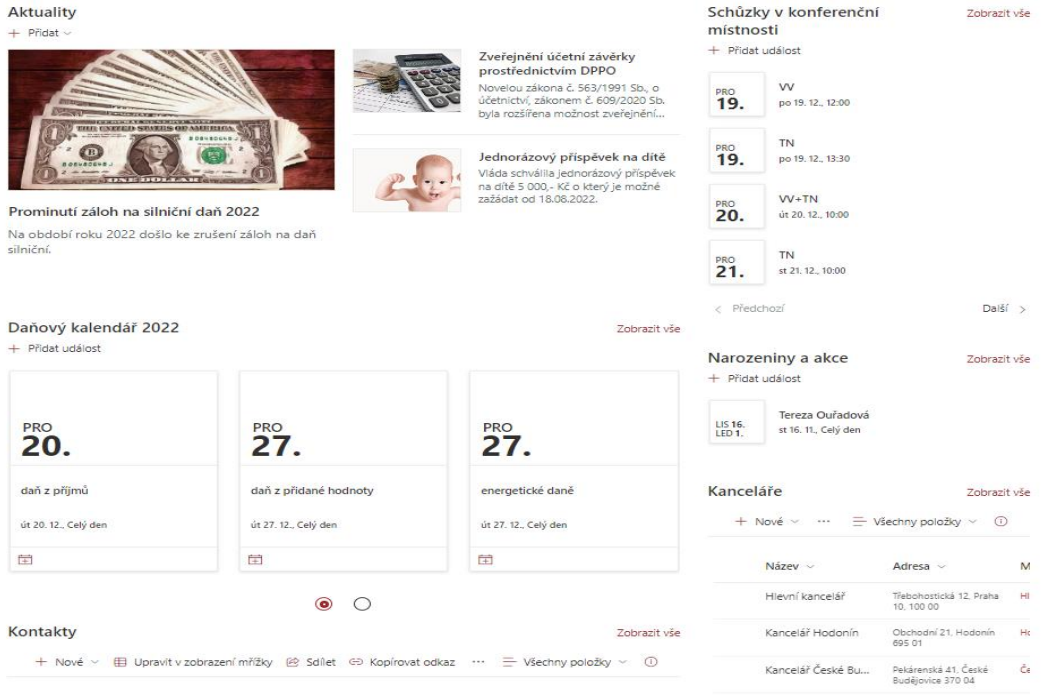

<span id="page-27-0"></span>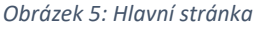

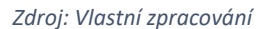

## <span id="page-28-0"></span>**5.2 Seznamy**

Seznamy v prostředí aplikace SharePoint slouží jako uložiště dat (například seznam "kontakty") nebo jako lehké formuláře (například seznam "dovolené – Prosinec"). Intranet obsahuje celkově 6 seznamů.

## <span id="page-28-1"></span>**5.2.1 Kontakty**

Seznam kontakty je nejžádanější součást celého intranetu, jelikož firma dříve neměla žádný seznam, kde by šlo najít kontakty na všechny zaměstnance. Seznam obsahuje tyto sloupce:

- Jméno sloupec je typu jeden řádek textu a obsahuje křestní jméno a příjmení zaměstnanců.
- Zkratka ve firmě se používají zkratky vyvozené ze jména zaměstnanců, zkratky se používají ve výkazu práce, v SMS zprávách, v e-mailové korespondenci apod. Sloupec je typu jeden řádek textu. Vytvářejí se spojením prvních písmen celého jména (Filip Kožený = FK) nebo v případě duplikátů více písmeny z příjmení (Tereza Hájková = Tha).
- Oddělení tento sloupec označuje oddělení, ve kterém zaměstnanec pracuje. Sloupec je typu volba, což znamená, že při vyplňování nové položky je zobrazena nabídka několika možností. V případě tohoto seznamu je zde nabídka 4 možností, tyto možnosti jsou Vedení, Účetní, Sekretariát a IT.
- Telefonní číslo 1,2 a 3 tyto sloupce jsou typu jeden řádek textu a obsahují telefonní čísla na zaměstnance. Každý zaměstnanec může uvést až tři různá telefonní čísla

Seznam využívá zobrazení, kde jsou jednotlivé položky abecedně seřazené podle oddělení od Z po A.

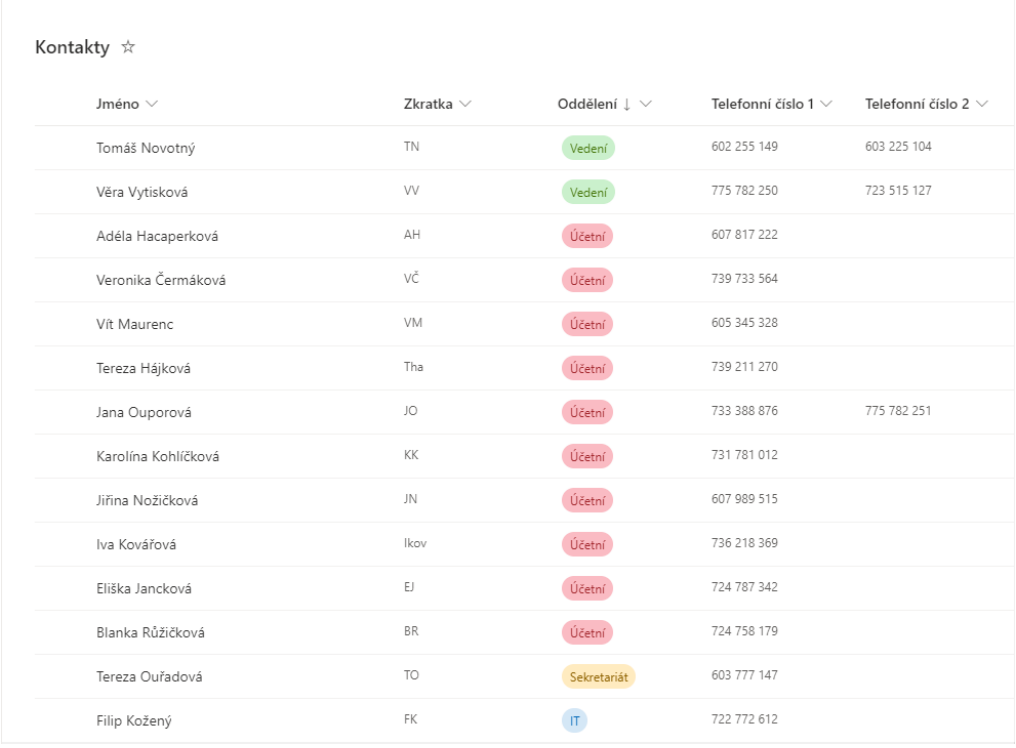

<span id="page-28-2"></span>*Obrázek 6: Seznam kontaktů*

*Zdroj: Vlastní zpracování*

## <span id="page-29-0"></span>**5.2.2 Směrnice**

Seznam směrnice je součást intranetu žádána převážně vedením firmy. Obsahuje seznam vytvořených směrnic. Seznam je zde proto, aby byly soustředěny všechny směrnice pro zaměstnance, které si pak mohou kdykoliv přečíst.

Seznam obsahuje tyto sloupce:

- Název tento sloupec je typu jeden řádek textu a zobrazuje nadpis směrnice, aby každý měl přehled, o jakou směrnici se jedná.
- Datum datum je jak název sloupce, tak jeho typ a zobrazuje datum, kdy byla směrnice napsána, aby zaměstnanci viděli, jak moc je směrnice aktuální.
- Autor směrnice sloupec je typu jeden řádek textu a obsahuje celé jméno autora dané směrnice.
- Odkaz na směrnici tento sloupec je typu hypertextový odkaz a obsahuje název určité směrnice s připojeným odkazem, přes který se zaměstnanec proklikne na danou stránku v prostředí intranetu, kde je směrnice v plném znění napsána.

Seznam využívá zobrazení, kde jsou jednotlivé položky seřazené podle data od nejnovějších po nejstarší

Směrnice ☆

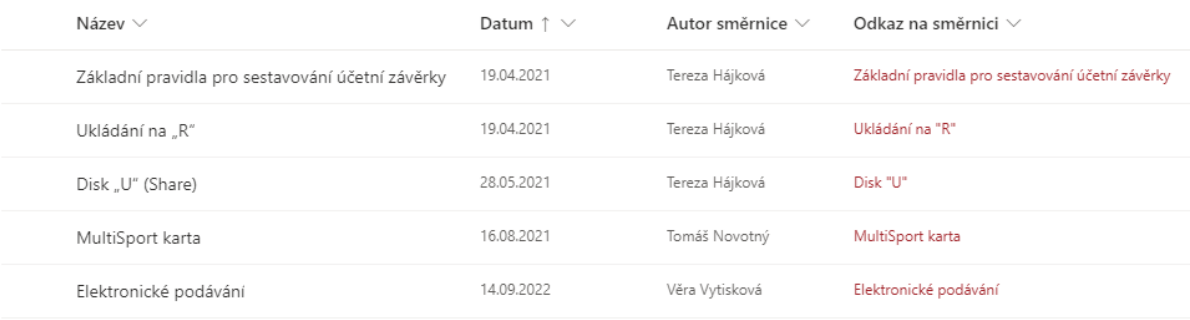

<span id="page-29-2"></span>*Obrázek 7: Seznam směrnic*

*Zdroj: Vlastní zpracování*

## <span id="page-29-1"></span>**5.2.3 Potvrzení přečtení směrnic**

Tento seznam byl požadován vedením firmy, jako rozšíření seznamu "Směrnice". Jeho účelem je potvrzení zaměstnanců o přečtení daných směrnic. To je docílené tím, že každá směrnice obsahuje na svém konci odkaz na tento seznam.

První sloupec seznamu je sloupec typu jeden řádek textu a obsahuje jména jednotlivých zaměstnanců. Seznam dále obsahuje 5 sloupců typu volba, kde jsou na výběr možnosti "Ano" a "Ne". Tyto sloupce mají názvy podle jednotlivých směrnic a jsou nastavené tak, aby jejich výchozí hodnota byla "Ne" a zaměstnanci tak museli manuálně hodnotu změnit.

Jednotliví zaměstnanci mají nastavený přístup tak, aby mohli vidět a upravovat pouze svůj řádek. Vedení firmy naopak může vidět upravovat vše.

#### Potvrzení přečtení směrnic \*

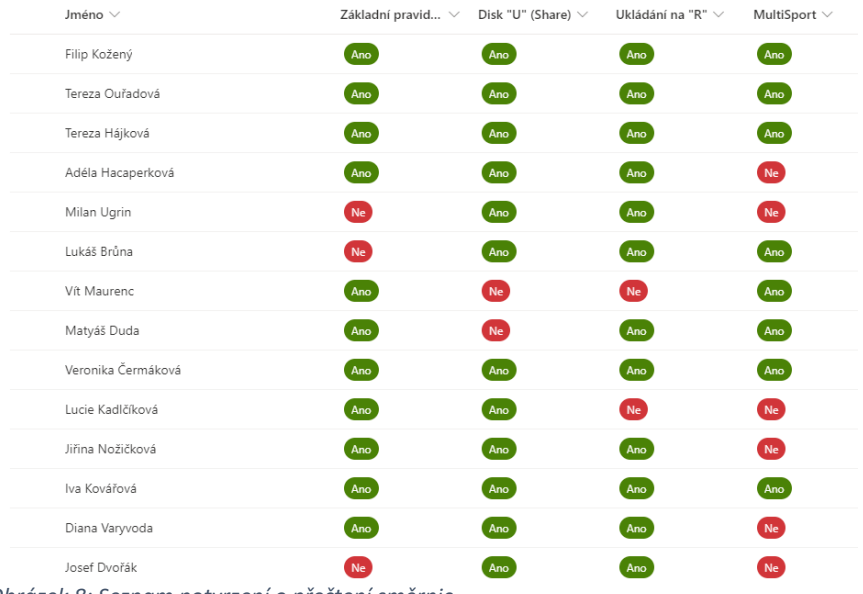

<span id="page-30-1"></span>*Obrázek 8: Seznam potvrzení o přečtení směrnic*

*Zdroj: Vlastní zpracování*

#### <span id="page-30-0"></span>**5.2.4 Dovolená – Prosinec**

Tento seznam byl vytvořen na základě požadavku trvalých zaměstnanců, jako místo, kam si zapisovat svůj výběr dovolené, aby to bylo přehledné nejen pro ně, ale i pro ostatní zaměstnance a vedení. Tento seznam byl veden pouze pro měsíc prosinec.

První sloupec je typu jeden řádek textu a obsahuje celé jméno zaměstnance. Dále je součástí seznamu 19 sloupců typu Ano/Ne, které se nazývají podle pracovních dnů v měsíci. Tyto sloupce jsou formátovány tak, že když je položka Ne, tak je položka bílá a když je položka Ano, tak červená, aby bylo v seznamu přehledně vidět, kdy má daný zaměstnanec dovolenou. Jednotliví zaměstnanci mají nastavený přístup tak, aby mohli a upravovat pouze svůj řádek, avšak vidět mohou všechny.

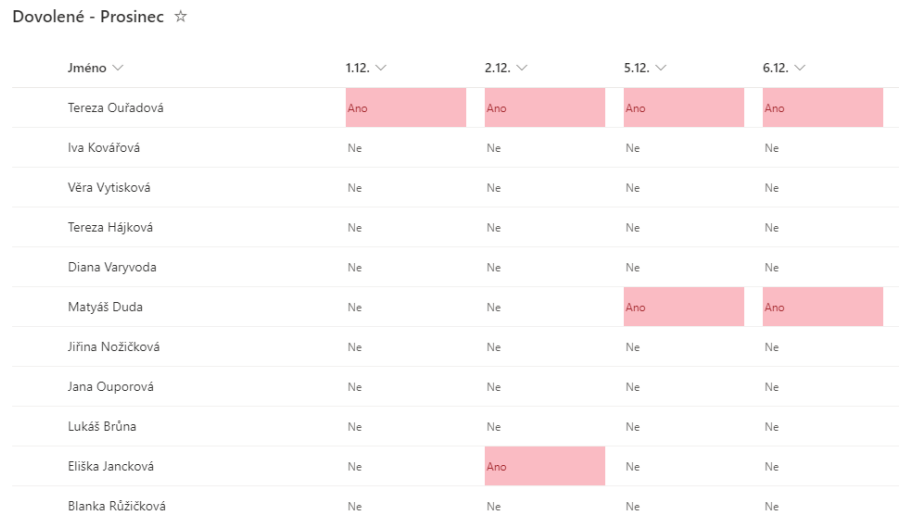

<span id="page-30-2"></span>*Obrázek 9: Seznam Dovolená – Prosinec*

*Zdroj: Vlastní zpracování*

## <span id="page-31-0"></span>**5.2.5 Kanceláře**

Seznam kanceláře je jednoduchý seznam s cílem lehkého vyhledání adresy externích kanceláří.

Seznam obsahuje tyto sloupce:

Název – sloupec je typu jeden řádek textu a obsahuje název dané kanceláře (např. Hlavní kancelář)

- Adresa sloupec je typu jeden řádek textu a obsahuje adresu dané kanceláře. Adresou se myslí ulice, číslo domu, město a číslo popisné
- Mapa tento sloupec je určený pro rychlé zobrazení dané kanceláře pomocí mapy. Sloupec obsahuje odkazy na mapu, tudíž je typu Hypertextový odkaz. Odkaz převede zaměstnance na mapy zprostředkované společností Google, kde je již zobrazena lokace dané kanceláře. Účel tohoto sloupce je rychlé vyhledání ideální cesty do těchto kanceláří.

| Název $\vee$              | Adresa $\vee$                             | Mapa $\vee$      |
|---------------------------|-------------------------------------------|------------------|
| Hlavní kancelář           | Třebohostická 12, Praha<br>10, 100 00     | Hlavní           |
| Kancelář Hodonín          | Obchodní 21. Hodonín<br>695 01            | Hodonín          |
| Kancelář České Budějovice | Pekárenská 41. České<br>Budějovice 370 04 | České Budějovice |

<span id="page-31-2"></span>*Obrázek 10: Seznam externích kanceláří*

*Zdroj: Vlastní zpracování*

Kanceláře  $\hat{x}$ 

## <span id="page-31-1"></span>**5.2.6 Onboarding zaměstnance**

Seznam zaměřený na kontrolu činností, které musejí být dokončeny při příchodu nového zaměstnance do firmy. Obsahuje pokyny jak pro nového zaměstnance, tak pro zaměstnance stávající, kteří mají na starost zaškolení. Mezi tyto činnosti patří tvorba účtů (uživatelských, do programů apod.), zaškolení práce v používaných programech, čtení směrnic atd.

Seznam obsahuje tyto sloupce:

- Činnost sloupec je typu jeden řádek textu a obsahuje stručný název činnosti, konfigurovaný tak, by bylo na první pohled jasné, o co se jedná.
- Popis tento sloupec je nastaven na více řádků textu a slouží k bližšímu vysvětlení nebo nastavení podmínky (například: pouze v případě práce z domova) dané činnosti.
- Dokončeno Sloupec typu Ano/Ne s nastavenou výchozí hodotu na volbu "Ne". Je určen k zaškrtávání hotových činností. Dále je také nastavené podmíněné formátování s tím, že v případě hodnoty "Ne" je pole červené s tmavě červeným textem a v případě hodnoty "Ano" je pole zelené s tmavě zeleným textem.
- Dokončeno dne tento sloupec zobrazuje datum dokončení dané činnosti. Z tohoto důvodu je sloupec typu čas a datum.
- Odkaz jako poslední sloupec obsahuje seznam sloupec typu hypertextový odkaz, kde se nachází odkazy potřebné pro splnění činnosti (zatím jen odkaz na seznam "směrnice").

#### Onboarding zaměstnance \*

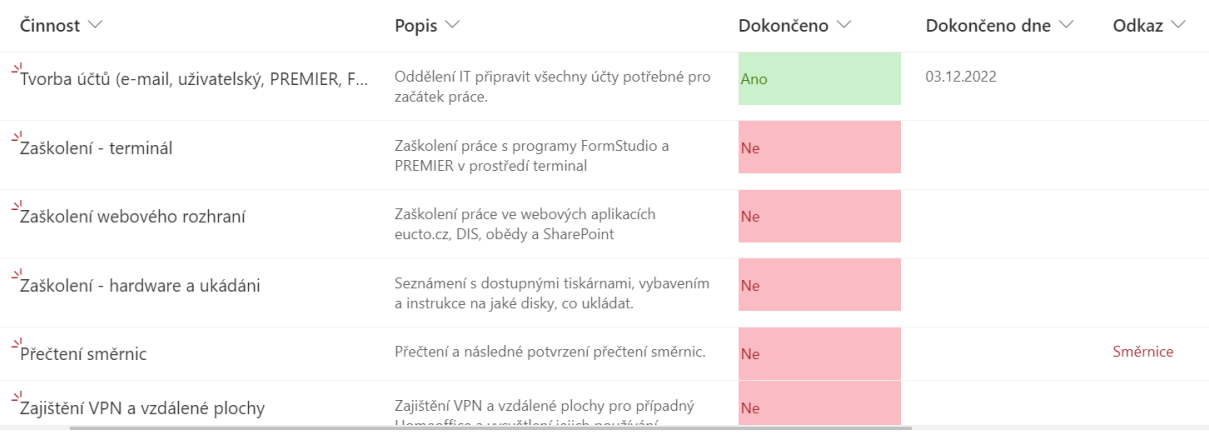

*Obrázek 11: Seznam Onboarding zaměstnance*

*Zdroj: Vlastní zpracování*

## <span id="page-32-0"></span>**5.3 Stránky**

<span id="page-32-1"></span>Stránky jsou v tomto intranetu použity pro vzdělávání zaměstnanců.

#### **5.3.1 Kybernetická bezpečnost**

Tato stránka poskytuje zaměstnancům informace, které zajistí dostatečnou kybernetickou bezpečnost nejen na pracovišti, ale i při domácím použití. Stránka kybernetická bezpečnost slouží jako rozcestník. Obsahuje webovou část "Rychlé odkazy", ve které jsou zahrnuty odkazy na tyto stránky:

- Hesla a správci hesel zde jsou uvedeny informace o tom. jak správně vytvořit bezpečné heslo a jak použít správce hesel, například aplikaci"KeyPass". Účelem této stránky je vzdělat zaměstnance, aby nedošlo k narušení bezpečnosti firmy z důvodu opakujících se nebo slabých hesel.
- E-mail jednou z největších kybernetických hrozeb pro firmy je útok přes e-mailové schránky. Na této stránce se nachází informace, jaké nebezpečné e-maily mohou zaměstnanci obdržet, jak je poznat a jak se jim bránit. Mezi zmíněné nebezpečné e-maily patří emaily podvodné, Spamy a podvodná praktika zvaná Phishing. Zaměstnanci zde najdou také kroky, jak kontrolovat e-mail z neznámého zdroje.
- Stahování tato stránka obsahuje návod pro bezpečné stahování souborů na internetu. Tyto návody se zabývají stahováním obsahu ze sociálních sítí, filmů a hudby, programů a příloh z e-mailů. Ve všech těchto oblastech je nebezpečné stahovat jakýkoliv obsah, pokud není stránka zaručeně bezpečná (např. Programy přes stránky Microsoft).
- Internet pohyb po internetu může skrývat nebezpečí a na této stránce je popsáno, jak mu zamezit. Těmto hrozbám lze zamezit pomocí "VPN", což je soukromá virtuální síť, která Vás dokáže ochránit před útoky po internetové síti. Na útoky přes internetové stránky a soubory je vhodné používat "antivir", jako je například Avast nebo AVG. Tyto antivirové programy nabízejí i částečnou ochranu zdarma.
- Vypínání počítačů tato stránka porovnává zejména úsporu energie v různých stavech počítače. Ve firmě je zvykem nechávat počítače zapnuté nebo v režimu spánku, pro případ potřeby připojení na daný počítač skrze vzdálenou plochu. Tato stránka má za cíl seznámit

zaměstnance s rozdíly úspor energie spojené s počítačem a přesvědčit je, aby počítač vypínali, když neplánují pracovat z domova.

#### <span id="page-33-0"></span>**5.3.2 Zaměstnanecké benefity**

Obsahem této stránky je popis výhod zaměstnanců, které poskytuje zaměstnavatel. Přes konkrétní stránku si mohou přečíst bližší informace o jednotlivých benefitech po jejich rozkliknutí.

Mezi zaměstnanecké benefity patří:

- Stravenky
- Dovolená
- Firemní akce
- MultiSport karta na této stránce je návod, jak získat a využít kartu MultiSport, která je firmou zcela hrazena. Dále zde najdeme seznam aktivit a míst, kde lze kartu využít. Nakonec je zde dostupný také odkaz na webové stránky firmy Multisport.
- Proplacené obědy tato stránka obsahuje odkazy na dvě blízké jídelny, ze kterých si zaměstnanci mohou vybrat jídlo, jenž si následně zapíší do připraveného dokumentu a jenž firma poté proplatí. Odkaz na dokument se nachází na konci stránky.

#### <span id="page-33-1"></span>**5.3.3 Směrnice**

Tyto stránky jsou odkázány ze stejnojmenného seznamu a jejich součástí jsou:

- Ukládání na "R" je směrnice, která popisuje obsah a postup ukládání souborů na disk "R". Je zde blíže definováno, jaké soubory ukládat do jakých složek.
- Základní pravidla pro sestavování účetní závěrky tato směrnice podrobně popisuje postup pro sestavení účetní závěrky. Nalezneme zde také užitečný odkaz na platné kurzy devizového trhu uvedeného na stránkách České národní banky.
- Disk "U" (Share) na této stránce je vysvětleno, jaké dokumenty se ukládají na disk "U". Mezi tyto dokumenty patří školící materiály, směrnice, zálohy, narozeniny atd. Disk "U" se v podstatě dříve používal jako nově vzniklý intranet.
- MultiSport karta zde nalezneme informace ohledně MultiSport karty v případě, že se jedná i o tzv.doprovodné karty.
- Elektronické podávání oznámení o změně podávání .xml souborů. Tyto soubory, které se dříve posílaly na e-mail mohou zaměstnanci zasílat přímo přes aplikaci FORM STUDIO. Stránka obsahuje také odkaz na podrobný návod, jak tyto soubory podávat.

Na konci každé směrnice se nachází odkaz na seznam "Potvrzení přečtení směrnic", kde zaměstnanec potvrdí přečtení seznámení se směrnicí.

## <span id="page-33-2"></span>**5.3.4 Používané programy a rady k nim**

Stránka s názvem "Používané programy" obsahuje pouze krátký text a webovou část pojmenovanou "Rychlé odkazy". Tato část obsahuje odkazy na stránky k jednotlivým programům nebo aplikacím.

Tyto odkazy jsou následující:

- PREMIER nejpoužívanější účetní program v podniku. Na stránce lze nalézt informace o tomto programu, na co se program zaměřuje, odkaz na webové stránky (kde je také možnost placeného školení) a odkaz na jeho uživatelský manuál.
- FormStudio tento program určený pro práci s formuláři je ve firmě velice důležitý. Tato stránka obsahuje informace o programu, příklady nejpoužívanějších formulářů, výhody programu, odkaz na webové stránky programu, odkaz na uživatelský manuál a odkaz na

podrobnější návod na základní funkce programu (mezi které patří přidání nových klientů, základní formuláře a aktualizace programu).

• Daňová informační schránka (dále DIS) – DIS je webová aplikace používána pro zobrazení daňových informací o klientech podniku. Stránka obsahuje vysvětlení, co DIS je a co lze v aplikaci nalézt. Dále lze na této stránce nalézt odkaz na tuto aplikaci, odkaz na uživatelský manuál a odkaz na elektronickou podporu.

#### **Formstudio**

Tiskopisy a předlohy formulářů už nemusíte shánět na úřadech nebo hledat na internetu. FORM studio obsahuje přímo v sobě stovky aktuálních předloh tiskopisů a vzorových dokumentů. Kterýkoliv formulář na počítači jednoduše vyplníte a vytisknete. Díky aktualizaci přes internet dostáváte pravidelně nejaktuálnější vzory.

S programem FORM studio můžete posílat formuláře do datových schránek organizací státní správy a přistupovat ke své datové schránce. Stačí jen správně zadat přístupová hesla v nastavení

Nejpoužívanější elektronické formuláře uživateli FORM studia:

- · daňové přiznání fyzických a právnických osob · přiznání k DPH (dani z přidané hodnoty)
- · kontrolní hlášení DPH
- · přiznání k dani silniční
- · přehled o příjmech a výdajích pro OSVČ pro ČSZZ (českou správu sociálního zabezpečení)
- · přehled pro ZP (zdravotní pojišťovny pro OSVČ)
- · rozvaha, výkaz zisku a ztrát, příloha k účetní závěrce
- · ... a mnoho dalších formulářů

#### Hlavní výhody sw FORM studio

Zásadním způsobem usnadňuje práci a šetří čas, který vyplňováním různých formulářů trávíte. Mnoho údajů vůbec nevyplňujete, program to udělá za vás podle předem nastavených parametrů, výpočtem nebo odvozením z již zadaných údajů. Vyplněné formuláře můžete v dokonalé kvalitě vytisknout nebo elektronicky odeslat. Program plně podporuje elektronické podání formulářů státní správy s elektronickým podpisem.

Přidání klientů, základní formulář a aktualizace

Uživatelský manuál

Stažení a webové stránky FormStudio

*Obrázek 12: Stránka FormStudio*

*Zdroj: Vlastní zpracování*

# <span id="page-34-0"></span>**6 Vyhodnocení výzkumu spokojenosti integrace aplikace Microsoft SharePoint v podniku Účetní s.r.o.**

Po dokončení tvorby intranetu podniku Účetní s.r.o. pomocí aplikace SharePoint a po zpracování potřebných přístupů k tomuto intranetu byli zaměstnanci o jeho existenci informováni formou jak pomocí e-mailové korespondence, tak osobně. Zmíněný e-mail obsahoval prosbu o práci s jednotlivými částmi intranetu, tak aby mohli zaměstnanci posoudit jejich kvalitu a použitelnost nejen pro jejich práci, ale i pro osobní vztahy ve firmě. Dále e-mail obsahoval stručné vysvětlení, co intranet obsahuje, hypertextový odkaz na intranet a návod, jak se do něj přihlásit. E-mail byl odeslán dne 9.12.2022.

Poté následovala tvorba anonymního dotazníku s účelem zjištění spokojenosti zaměstnanců s intranetem. Dotazník byl vytvořen pomocí aplikace Microsoft Forms a obsahuje celkem 31 otázek s tím, že je rozdělen na 3 oddíly. Oddíl první obsahuje otázky o samotném zaměstnanci (tzv. "Údajník") a zahrnuje 3 otázky, které se tážou na věk, pohlaví a pozici v podniku. Oddíl druhý je zaměřen na předchozí zkušenosti zaměstnance s aplikacemi Microsoft 365, což znamená, jaké z aplikací dříve používal, zdali dříve slyšel a používal aplikaci SharePoint a jaký z ní měl dojem. Poslední oddíl se zabývá spokojeností zaměstnanců se samým řešením intranetu v podniku. Jsou zde otázky tázající se jak na spokojenost s jednotlivými částmi a celkového řešení, tak i na návrhy, co zaměstnancům chybělo a chtěli by vidět do budoucna v intranetu zakomponované. Dotazník byl všem zaměstnancům zpřístupněn dne 9.12.2022 se žádostí o vyplnění odpovědí do 16.12.2022.

Dne 16.12. 2022 byl dotazník vyhodnocen. Bylo osloveno 24 zaměstnanců podniku a z nich 18 zaměstnanců odpovědi vyplnilo, což je 75 %. Vzhledem k tomu, že dotazník byl anonymní a byl uskutečněn v předvánočním období, kdy je pravidelně velký nával práce a osobních povinností, je počet odpovědí považován za úspěšný.

## <span id="page-35-0"></span>**6.1 Údaje o zaměstnanci (tzv. "údajník")**

Jak již bylo zmíněno, dotazník vyplnilo 18 zaměstnanců, z toho 14 žen a 4 muži, přičemž zdaleka nejvíce jich bylo ve věku 22-30 let, následováno věkovou skupinou 31-40. Z pozic zaměstnanců převažovala práce na pozici Účetní a Hlavní účetní, ale také dva zaměstnanci s pozicí IT, jeden tzv. "brigádník", jeden Office manager a jeden Externí konzultant (s přístupem k interním záležitostem podniku).

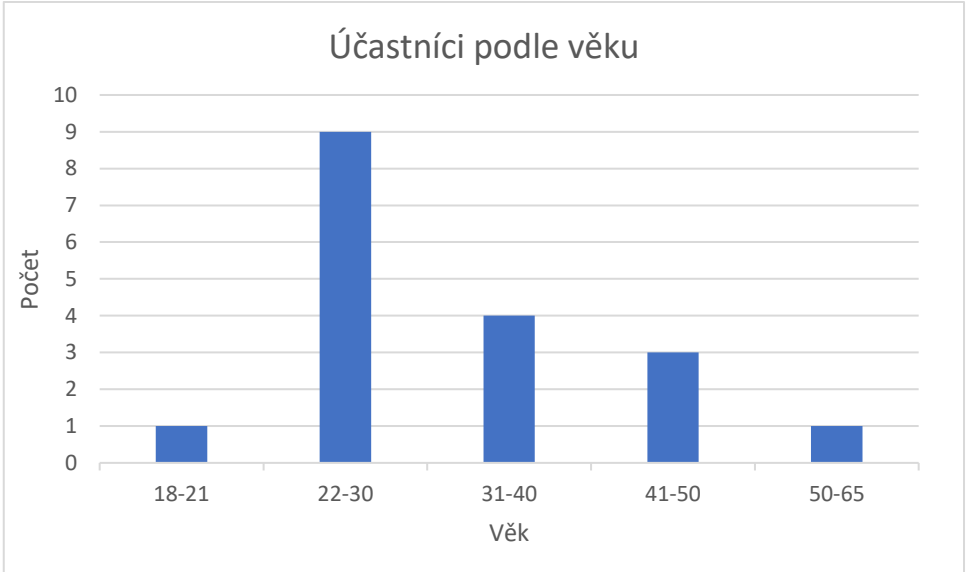

<span id="page-35-2"></span>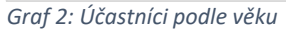

*Zdroj: Vlastní zpracování*

## <span id="page-35-1"></span>**6.2 Vyhodnocení dosavadních zkušenosti s Microsoft 365**

Zajímavé jsou reakce na dotaz ohledně dřívějšího použití jednotlivých aplikací Microsoft 365. Všichni dříve pracovali pouze se dvěma aplikacemi, a to MS Word a MS Excel, téměř všichni potom s aplikacemi MS Teams, MS Outlook a MS PowerPoint. Osm zaměstnanců dále pracovalo s aplikací MS OneNote, šest s aplikací SharePoint a pět s aplikací MS Access. S aplikacemi MS Project, MS PowerAutomate, MS Visio, MS Power BI a MS Sway pouze jeden zaměstnanec. S aplikací MS Sway dosud nepracoval žádný ze zaměstnanců.

O samotné aplikaci SharePoint poté slyšela pouze polovina zaměstnanců. Většina z nich má dojem, že se aplikace používá ke sdílení dokumentů a jako uložiště souborů. Z těchto devíti zaměstnanců pouze šest tuto aplikaci v minulosti používalo a většina její používání hodnotí kladně s průměrným

hodnocením 7,50 na desetibodové škále, kde hodnocení "1" je nejhorší a hodnocení "10" je nejlepší.

## <span id="page-36-0"></span>**6.3 Vyhodnocení aplikace SharePoint**

Méně dobře však hodnotí účastníci průzkumu její přehlednost, a to průměrným hodnocením 6,9. Zde se ovšem nachází jeden zaměstnanec, který přehlednost ohodnotil pouze známkou 1, naopak osm účastníků hodnotí přehlednost hodnocením 8 a vyšším. Užitečnost aplikace SharePoint je hodnocena vysoko s průměrným hodnocením 8,17 a deseti hodnoceními 9 a 10. Vzhled aplikace je hodnocen vcelku dobře, a to průměrným hodnocením 7,83. Celkové hodnocení aplikace SharePoint je ve firmě "Účetní s.r.o." hodnocena ratingem 7,72 na desetibodové škále. Na dotaz, co si přáli zaměstnanci na aplikaci SharePoint zlepšit odpovědělo sedm zaměstnanců. Tři odpověděli, že jsou takto spokojeni, tři by chtěli zlepšit přehlednost aplikace a jeden by ji chtěl nadále rozšířit.

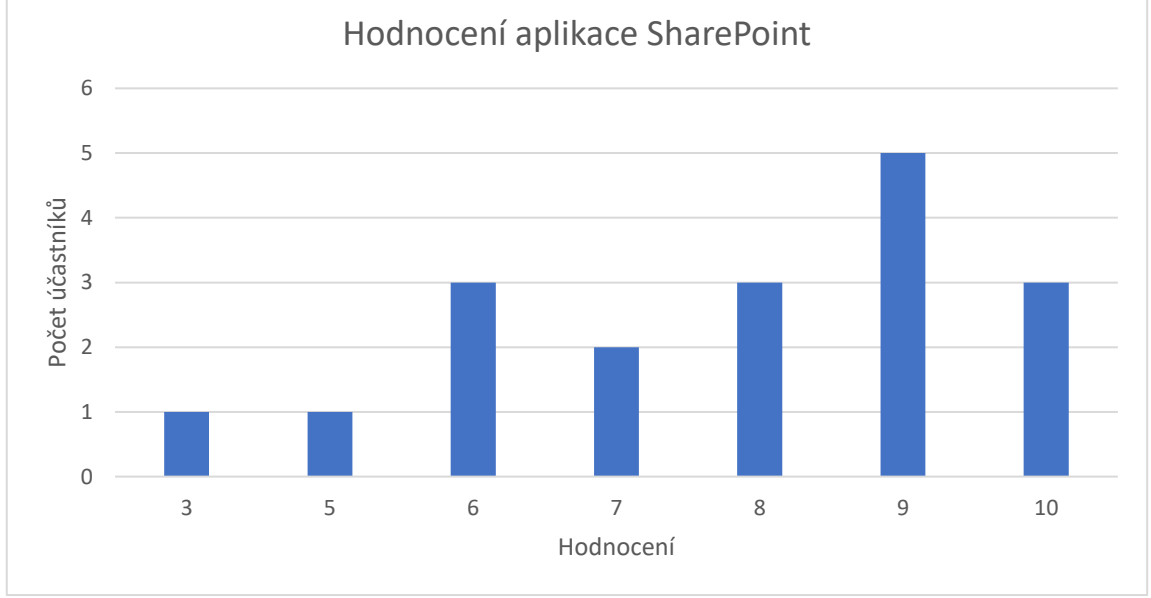

<span id="page-36-2"></span>*Graf 3: Hodnocení aplikace SharePoint*

*Zdroj: Vlastní zpracování*

## <span id="page-36-1"></span>**6.4 Vyhodnocení spokojenosti se samotným intranetem v pod-**

#### **niku**

Bylo vytvořeno celkově 11 hlavních částí intranetu pro něž bylo dotazováno konkrétní hodnocení. Mezi hodnoceními konkrétních částí se ukázaly velké rozdíly, které prokázaly vhodnost některých částí a nepříliš velkou potřebu u částí jiných. Toto je subjektivní hodnocení zaměstnanců. Jako nejvíce potřebné byly hodnoceny dvě části intranetu – seznam kontaktů a daňový kalendář, nadpoloviční podporu měly dále tyto části:

- Aktuality, Kalendář narozenin a akcí,
- Rozpis schůzek v zasedací místnosti,
- Směrnice,
- Používané programy a rady k nim.

Naopak menší přínos byl zjištěn u částí:

• Stránky o kybernetické bezpečnosti,

- Stránky o zaměstnaneckých benefitech,
- Onboarding nových zaměstnanců,
- Seznam externích kanceláří.

Nejméně potřebná byla posuzována část Seznam externích kanceláří s deseti hlasy, které část považovaly za nepotřebnou.

Dále následuje hodnocení jednotlivých částí intranetu na desetibodové škále, kde hodnocení "1" je nejhorší a hodnocení "10" je nejlepší.

## <span id="page-37-0"></span>**6.4.1 Seznam kontaktů**

Tato část měla nejlepší průměrné hodnocení ze všech částí, přesněji aplikace dosáhla průměrného hodnocení 8,89 a jedenáct zaměstnanců přidělilo části hodnocení 10. Toto hodnocení bylo nejspíše způsobené tím, že firma žádný podobný seznam dříve neměla, tudíž hledání kontaktů na kolegy bylo náročné.

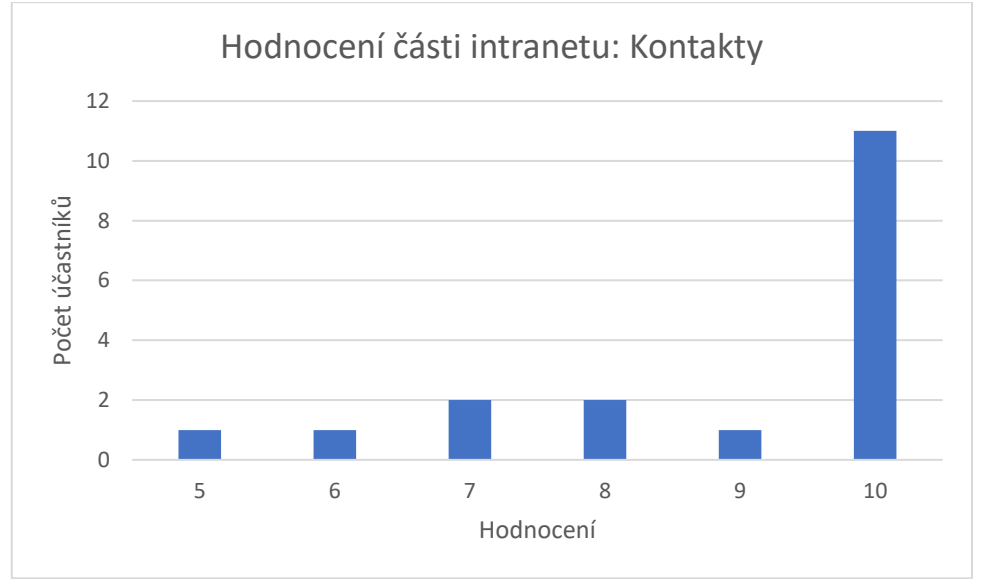

<span id="page-37-2"></span>*Graf 4: Hodnocení části intranetu: Kontakty*

*Zdroj: Vlastní zpracování*

## <span id="page-37-1"></span>**6.4.2 Aktuality**

Hodnocení této části 7,89, je ve srovnání s ostatními částmi průměrné. Nejvíce zastoupené bylo ohodnocení 8 od šesti zaměstnanců. Tato část byla přijata pozitivně a je pravděpodobné, že by hodnocení mohlo být vyšší v závislosti na atraktivitě aktualit.

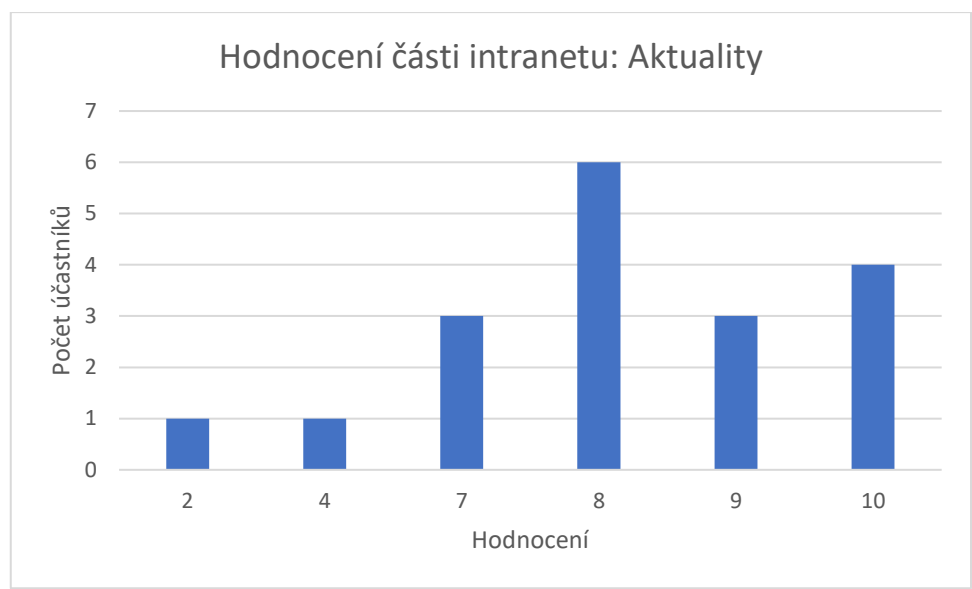

<span id="page-38-2"></span>*Graf 5: Hodnocení části intranetu: Aktuality*

#### <span id="page-38-0"></span>**6.4.3 Kalendář narozenin a akcí**

Hodnocení této části bylo ve srovnání s ostatními nadprůměrné s hodnotou 8,33 a šest zaměstnanců přidělilo této části hodnotu 10. Většina účastníků tuto část hodnotí kladně, a to nejspíše kvůli zvyku slavit narozeniny zaměstnanců v podniku.

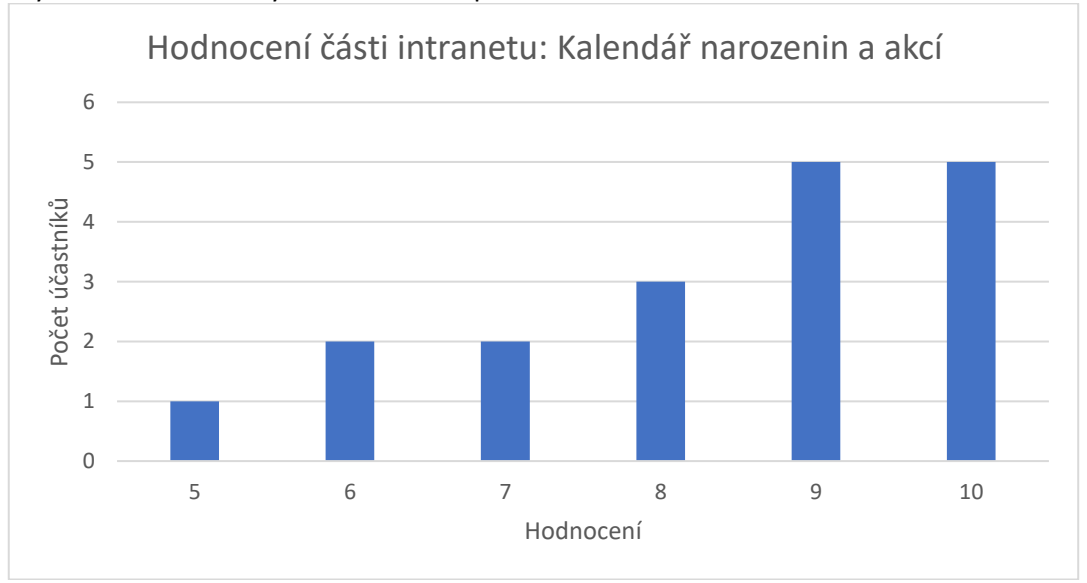

<span id="page-38-3"></span>*Graf 6: Hodnocení části intranetu: Kalendář narozenin a akcí*

*Zdroj: Vlastní zpracování*

#### <span id="page-38-1"></span>**6.4.4 Daňový kalendář**

Tato část získala druhé nejvyšší průměrné hodnocení ze všech částí. Přesněji 8,56 s šesti hodnoceními 10 a též s šesti hodnoceními 9. Tato část byla výborně hodnocena a přijata většinově. Pozitivní hodnocení je nejspíše spojené s tím, že velká část dotázaných zaměstnanců pracuje na pozici účetní.

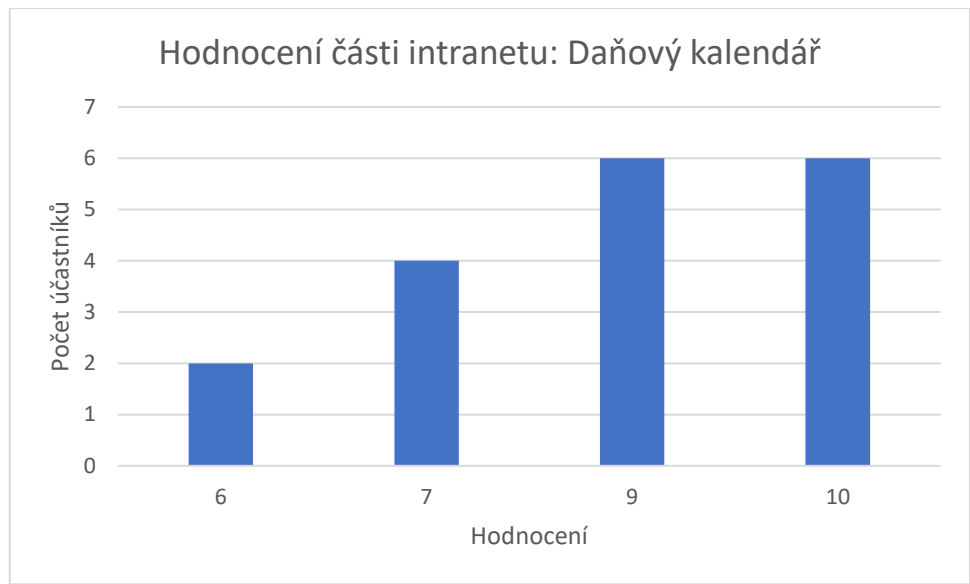

<span id="page-39-2"></span>*Graf 7: Hodnocení části intranetu: Daňový kalendář*

## <span id="page-39-0"></span>**6.4.5 Rozpis schůzek v zasedací místnosti**

S nadprůměrným hodnocením 8,33 body a také šesti hodnoceními 10 byla tato část hodnocena převážně kladně, i přes to, že je tato část užitečná pouze pro zaměstnance, kteří mají potřebu schůzí v zasedací místnosti.

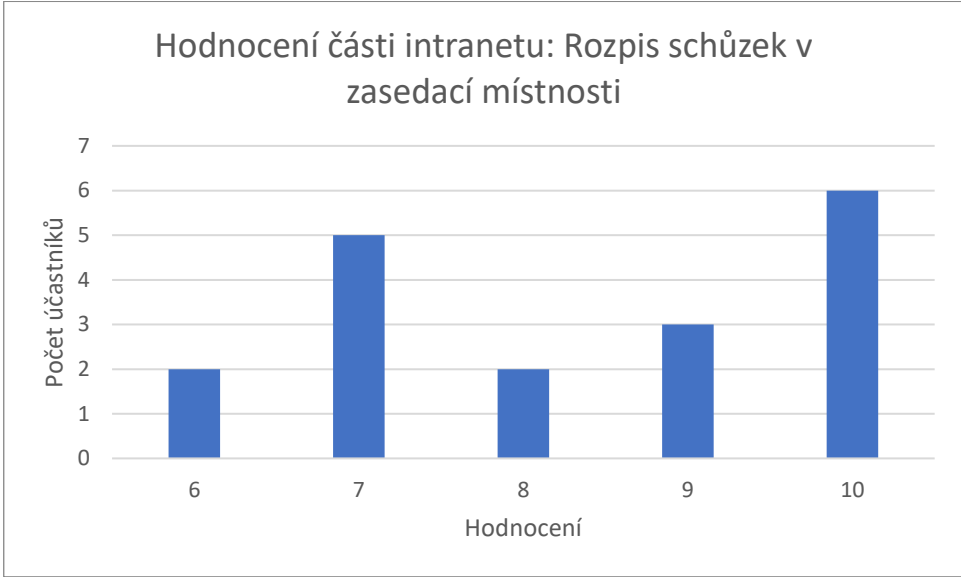

<span id="page-39-3"></span>*Graf 8: Hodnocení části intranetu: Rozpis schůzek v zasedací místnosti*

*Zdroj: Vlastní zpracování*

## <span id="page-39-1"></span>**6.4.6 Směrnice + potvrzení jejich přečtení**

Hodnocení této části je těsně pod průměrným hodnocením celé aplikace s 7 a nejvíce zastoupeným hodnocením 7 od šesti zaměstnanců. Tato část byla hodnocena pozitivně, i přes to, že byla určena zejména pro kontrolu čtení daných směrnic vedením podniku.

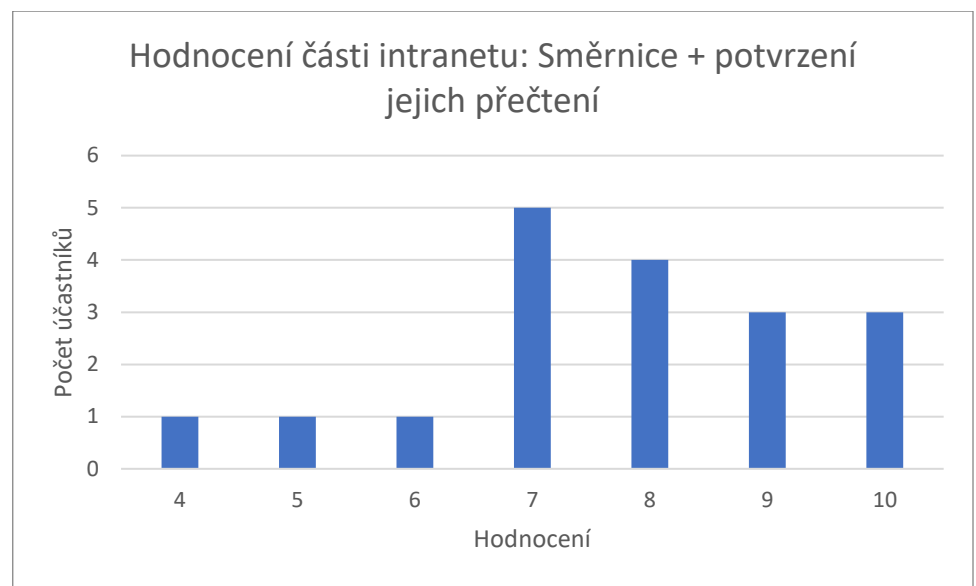

<span id="page-40-2"></span>*Graf 9: Hodnocení části intranetu: Směrnice + potvrzení jejich přečtení*

## <span id="page-40-0"></span>**6.4.7 Stránky o kybernetické bezpečnosti**

Hodnocení této části je poměrně nízké s 6,83 a deseti hodnoceními mezi 5-7. Je možné, že toto hodnocení je podprůměrné z důvodu malé obavy z kybernetického útoku na tento malý podnik, což je něco, na co musí být zaměstnanci upozorňováni.

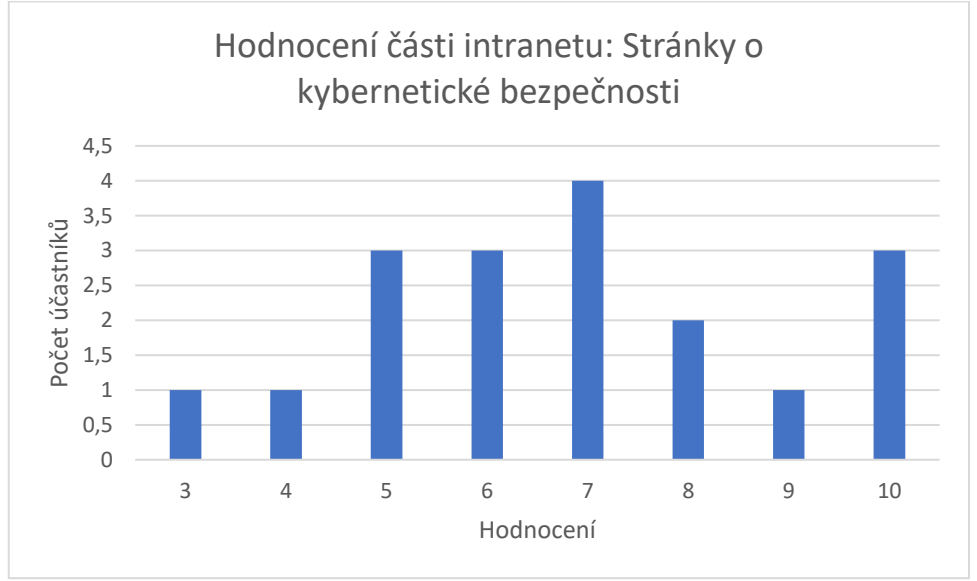

<span id="page-40-3"></span>*Graf 10: Hodnocení části intranetu: Stránky o kybernetické bezpečnosti*

*Zdroj: Vlastní zpracování*

## <span id="page-40-1"></span>**6.4.8 Stránky o zaměstnaneckých benefitech**

Tato část získala nejnižší a zároveň nejrozpornější hodnocení ze všech částí s 6,56, přičemž pět zaměstnanců hodnotilo 10, většina mezi 3 a 7 a jeden zaměstnanec přidělil dokonce nejnižší hodnocení 1. Toto nízké hodnocení může být vysvětleno dostatečným seznámením zaměstnanců s těmito výhodami, tudíž menší potřebou jejich zakomponování do podnikového intranetu.

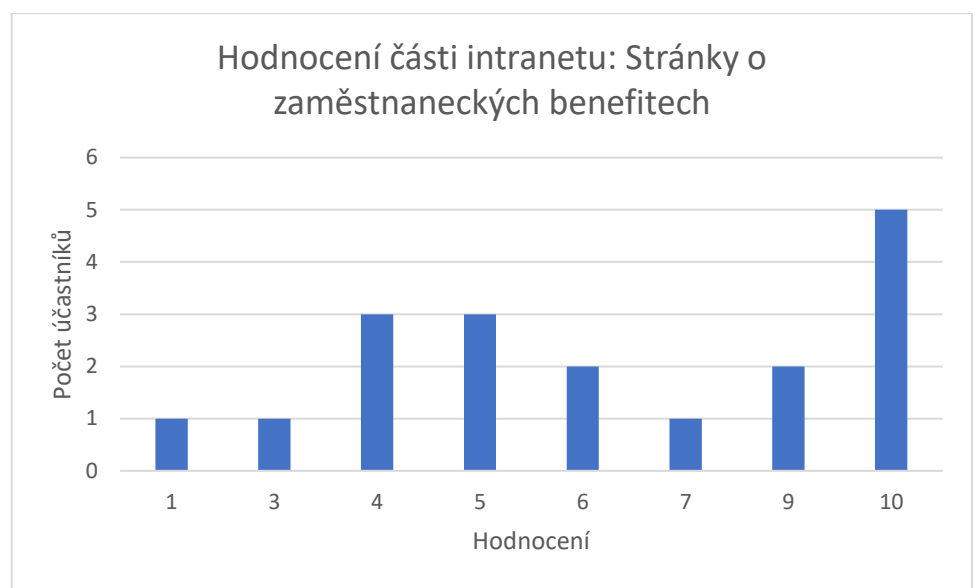

<span id="page-41-2"></span>*Graf 11: Hodnocení části intranetu: Stránky o zaměstnaneckých benefitech*

## <span id="page-41-0"></span>**6.4.9 Onboarding nových zaměstnanců**

S průměrným hodnocením 7,00 a nejvíce zastoupeným hodnoceními 5 od pěti zaměstnanců. Toto poměrně nízké hodnocení je pravděpodobně způsobeno tím, že tato část není nebo nebude potřebná pro všechny pracovníky, ale spíše pro vedení firmy a oddělení IT. Toto potvrzuje i hodnocení 10 od čtyř zaměstnanců, kteří zřejmě náleží k pracovníkům, jenž onboarding budou provádět nebo již prováděli.

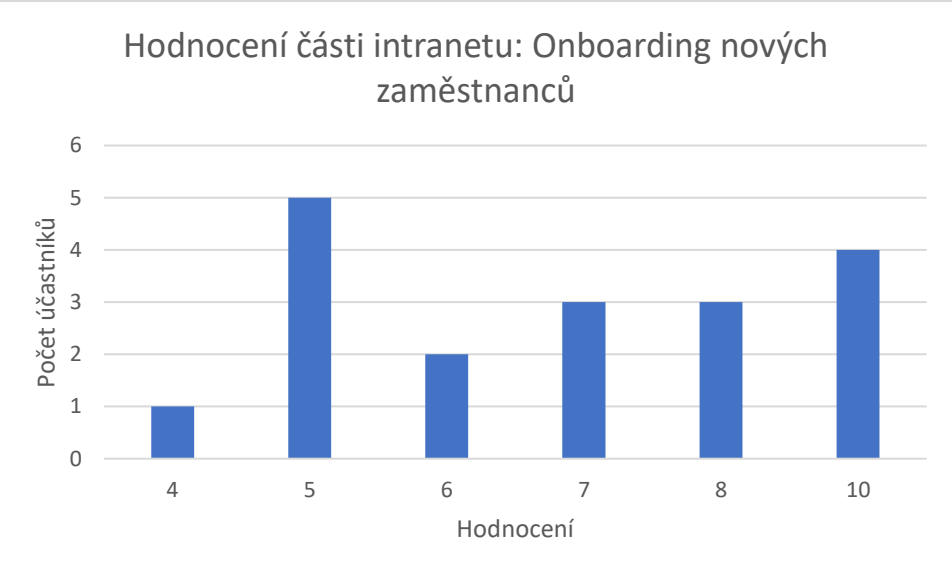

<span id="page-41-3"></span>*Graf 12: Hodnocení části intranetu: Onboarding nových zaměstnanců*

*Zdroj: Vlastní zpracování*

## <span id="page-41-1"></span>**6.4.10 Seznam externích kanceláří**

Druhé nejnižší průměrné hodnocení s 6,72. Hodnocení je pravděpodobně nízké z důvodu toho, že externí kanceláře zřídka zaměstnanci navštěvují a preferují komunikaci dálkovou. Tímto je potřeba tohoto seznamu poměrně nízká.

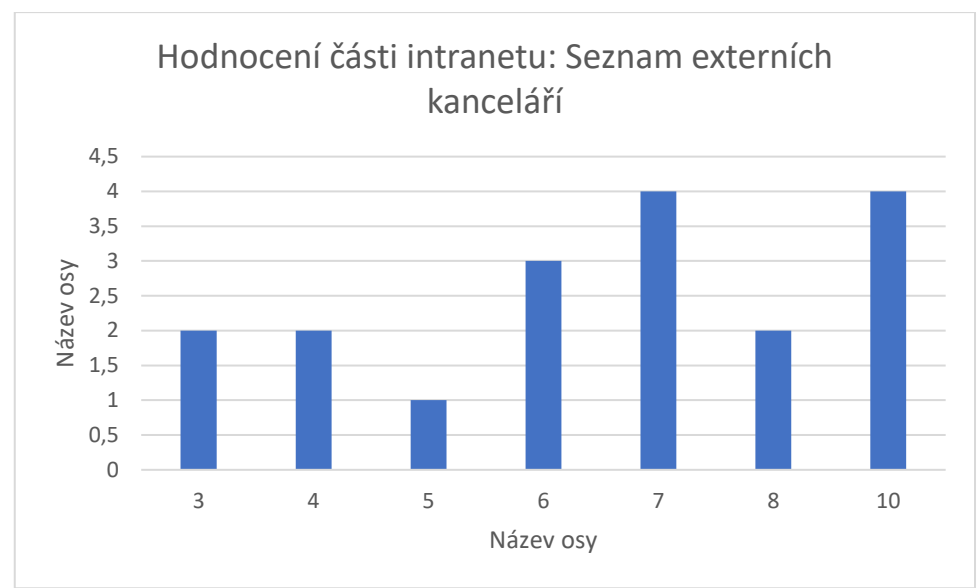

<span id="page-42-1"></span>*Graf 13: Hodnocení části intranetu: Seznam externích kanceláří*

#### <span id="page-42-0"></span>**6.4.11 Používané programy a rady k nim**

S třetím nejvyšším hodnocením 8,44, čtyřmi hodnoceními 10 a šesti hodnoceními 9 je tato část většinově kladně přijata. Za úspěchem této části pravděpodobně je, že jsou zde programy, které zaměstnanci denně používají, tudíž mohou najít odpovědi na své problémy bez kontaktu s IT oddělením.

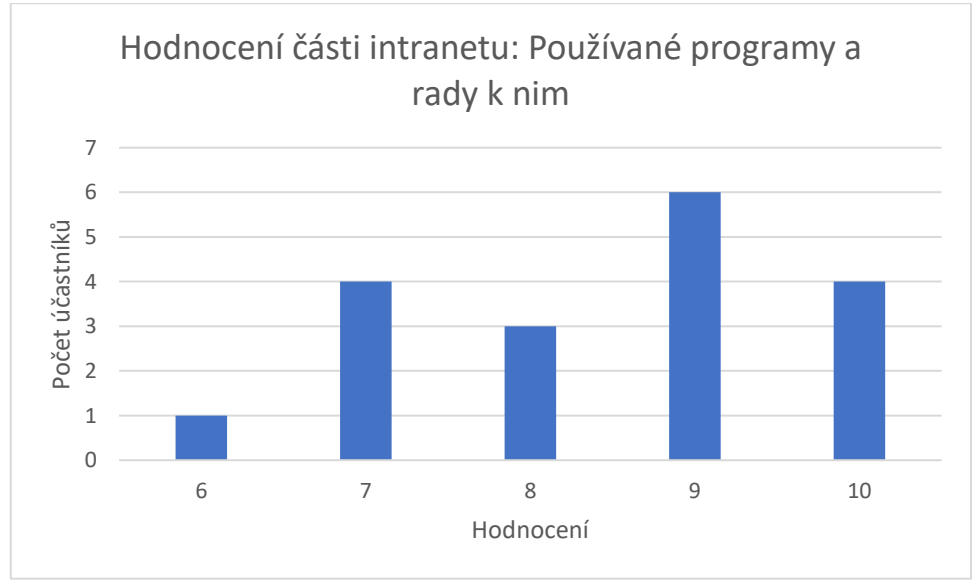

<span id="page-42-2"></span>*Graf 14: Hodnocení části intranetu: Používané programy a rady k nim*

*Zdroj: Vlastní zpracování*

# <span id="page-43-0"></span>**Závěr**

Bakalářská práce se zabývala integrací aplikací Microsoft 365 ve vybraném podniku. Cílem bakalářské práce bylo vytvoření intranetu pomocí aplikace SharePoint v podniku Účetní s.r.o. a analýza jeho přínosu pro zaměstnance podniku.

V praktické části byl vytvořen intranet daného podniku pomocí aplikace SharePoint. Tento intranet obsahuje seznam kontaktů, účetní aktuality, kalendář narozenin a společných akcí, daňový kalendář, rozpis schůzek v zasedací místnosti, směrnice a potvrzení o jejich přečtení. Dále také stránky o kybernetické bezpečnosti, stránky o zaměstnaneckých benefitech, onboarding nových zaměstnanců, seznam externích kanceláří, používané programy a rady k nim.

Po vytvoření intranetu byl mezi zaměstnanci podniku distribuován anonymní dotazník z důvodu zjištění celkového dojmu zaměstnanců z vytvořeného intranetu a jeho užitečnosti.

Z výzkumu bylo zjištěno, že o aplikaci SharePoint před tvorbou intranetu podniku slyšela polovina respondentů. Většina z nich věděla pouze o funkci ukládání a sdílení souborů. Jen šest zaměstnanců s aplikací SharePoint před tvorbou intranetu podniku pracovalo. Hodnocení této aplikace bylo spíše kladné s tím, že užitečnost aplikace byla hodnocena vysoce, naopak přehlednost aplikace zaostávala.

Většina částí vytvořeného intranetu byla hodnocena pozitivně, mezi nejlépe hodnocené části patřil seznam kontaktů, daňový kalendář, kalendář narozenin a akcí a aktuality. Byly zde také části, které byly naopak hodnoceny negativně, mezi ty patřily stránky o kybernetické bezpečnosti, stránky o zaměstnaneckých benefitech a seznam externích kanceláří. Dále zde byly také části, které byly mířeny pouze pro vybraný okruh zaměstnanců, jako například onboarding nových zaměstnanců. Tato část je užitečná pouze pro zaměstnance, kteří mají onboarding na starosti.

Z výzkumu vyplynulo, že zaměstnanci vytvořený intranet v podniku chtějí nadále využívat. Pouze jeden zaměstnanec pokračovat nechtěl. Jelikož firma používala zkušební licenci Microsoft 365 byla na konci dotazníku položena otázka, zda by zaměstnanci doporučili vedení zakoupení plnohodnotné licence pro pokračování podnikového intranetu. V této otázce byl ohlas většinově pozitivní, 10 zaměstnanců zakoupení doporučilo, 7 z nich uvedlo, že neví. Stejně jako u předchozí otázky zde byl jeden zaměstnanec, který by koupi licence nedoporučil. Tento zaměstnanec později v připomínkách napsal, že jeho rozhodnutí je z velké části ovlivněno jeho osobní averzí k firmě Microsoft a službách, které firma nabízí. Dva zaměstnanci uvedli, že nákup licence by měl smysl v kompletním přechodu na technologie Microsoft 365.

Celkově lze zhodnotit, že intranet by zaměstnanci rádi nadále používali, tudíž potvrdili jeho pozitivní přínos pro zaměstnance podniku. Není jisté, zda vedení podniku přistoupí na koupi plnohodnotné licence, ale je zřejmé, že zaměstnanci by rádi pokračovali v užívání a zdokonalování intranetu. To, zda vedení podniku nakonec plnohodnotnou licenci pořídí, záleží na porovnání nákladů a celkových přínosů pro podnik.

# <span id="page-44-0"></span>**Seznam použitých zdrojů**

[1] BASHAM, Scott. Microsoft Word in Easy Steps : Covers MS Word in Microsoft 365 Suite, In Easy Steps, 2021. *ProQuest Ebook Central* [online]. [cit. 2022-12-27] ISBN: 9781840789409 [2] Co je Microsoft Forms?. *Microsoft* [online]. [cit. 2022-12-28]. Dostupné z:

https://support.microsoft.com/cs-cz/office/co-je-microsoft-forms-6b391205-523c-45d2-b53afc10b22017c8?omkt=cs-cz&ui=cs-cz&rs=cs-cz&ad=cz

[3] Co je SharePoint? *Microsoft* [online]. [cit. 2022-12-28]. Dostupné z: https://support.microsoft.com/cs-cz/office/co-je-sharepoint-97b915e6-651b-43b2-827d-fb25777f446f

[4] Co představuje OneDrive pro práci nebo školu? *Microsoft* [online]. [cit. 2022-12-28]. Dostupné z: https://support.microsoft.com/cs-cz/office/co-p%C5%99edstavuje-onedrive-pro-pr%C3%A1cinebo-%C5%A1kolu-187f90af-056f-47c0-9656-cc0ddca7fdc2

[5] Co to je Microsoft Teams? *Honza Dolejš* [online]. [cit. 2022-12-28]. Dostupné z: https://honzadolejs.cz/blog/co-to-je-microsoft-teams/

[6] Definice malého a středního podnikatele. *Czech Invest* [online]. [cit. 2022-12-29]. Dostupné z: https://www.czechinvest.org/cz/Sluzby-pro-male-a-stredni-podnikatele/Chcetedotace/OPPI/Radce/Definice-maleho-a-stredniho-podnikatele

[7] FERREIRA, Joao. Hands-On Microsoft Teams: A Practical Guide to Enhancing Enterprise Collaboration with Microsoft Teams and Microsoft 365, Packt Publishing, 2021. *ProQuest Ebook Central*[online]. [cit. 2022-12-28]. ISBN: 9781801079938

[8] Forms. *Microsoft corporation* [online]. [cit. 2022-12-28]. Dostupné z:

https://www.office.com/launch/forms?auth=2

[9] Historie Microsoft Office pro Windows. *CS24*[online]. [cit. 2022-12-26]. Dostupné z:

http://www.cs24.cz/data/web/historie\_office.htm

[10] History & Evolution of Microsoft Office Software. *TheWindowsClub* [online]. [cit. 2022-12-26]. Dostupné z: https://www.thewindowsclub.com/history-evolution-microsoft-office-software

[11] History of Microsoft Outlook. *Cirrus Insight* [online]. [cit. 2022-12-28]. Dostupné z:

https://www.cirrusinsight.com/blog/history-of-microsoft-outlook

[12] Interaktivní a webové prezentace v Microsoft Sway. *Microsoft Studentské Trenérské Centrum*  [online]. [cit. 2022-12-28]. Dostupné z: https://studuj.digital/2020/08/13/interaktivni-a-weboveprezentace-v-microsoft-sway/#Uvodni\_informace\_o\_Sway

[13] Lekce 1 - Úvod do programu Microsoft Word. *ITnetwork*[online]. [cit. 2022-12-27]. Dostupné z: https://www.itnetwork.cz/ms-office/zaklady-microsoft-word/uvod-do-programu-microsoftword

[14] Microsoft Corporation. *Encyclopedia Britannica* [online]. [cit. 2022-12-26]. Dostupné z: https://www.britannica.com/topic/Microsoft-Corporation

[15] Microsoft Access (NÁVOD): využijete data na maximum. *Alza* [online]. [cit. 2022-12-28]. Dostupné z: https://www.alza.cz/microsoft-access#funkce

[16] Microsoft Excel. *IT MUNI* [online]. [cit. 2022-12-27]. Dostupné z:

https://it.muni.cz/sluzby/microsoft-excel

[17] Microsoft. *Microsoft corporation* [online]. [cit. 2022-12-26]. Dostupné z: https://www.microsoft.com/cs-cz/

[18] Microsoft OneDrive pro firmy. *IT MUNI* [online]. [cit. 2022-12-28]. Dostupné z:

https://it.muni.cz/sluzby/microsoft-onedrive-pro-firmy

[19] Microsoft OneNote. *IT MUNI* [online]. [cit. 2022-12-28]. Dostupné z:

https://it.muni.cz/sluzby/microsoft-onenote

[20] Microsoft Outlook. *IT MUNI* [online]. [cit. 2022-12-28]. Dostupné z:

https://it.muni.cz/sluzby/microsoft-outlook

[21] Microsoft PowerPoint. *Encyclopedia Britannica* [online]. [cit. 2022-12-27]. Dostupné z:

https://www.britannica.com/technology/Microsoft-PowerPoint

[22] Microsoft PowerPoint. *IT MUNI* [online]. [cit. 2022-12-27]. Dostupné z:

https://it.muni.cz/sluzby/microsoft-powerpoint

[23] Microsoft SharePoint. *IT MUNI* [online]. [cit. 2022-12-28]. Dostupné z:

https://it.muni.cz/sluzby/microsoft-sharepoint

[24] Microsoft Word. *IT MUNI* [online]. [cit. 2022-12-27]. Dostupné z:

https://it.muni.cz/sluzby/microsoft-word

[25] Number of Office 365 company users worldwide 2022, by country. *statista* [online]. [cit.

2022-12-26]. Dostupné z: https://www.statista.com/statistics/983321/worldwide-office-365-usernumbers-by-country/

[26] PASCH, Ondřej. *Microsoft Windows SharePoint Services*: hotová řešení. CP Books, 2005. [cit. 2022-12-29]. ISBN: 8025106217

[27] Profil společnosti. *Účetní s.r.o.* [online]. [cit. 2022-12-30]. Dostupné z:

https://www.ucetnispol.eu/info/

[28] The History of Microsoft Excel. *ExcelHelp* [online]. [cit. 2022-12-27]. Dostupné z:

https://www.excelhelp.com/the-history-of-microsoft-excel/

[29] Začínáme se Swayem. *Microsoft* [online]. [cit. 2022-12-29]. Dostupné z:

https://support.microsoft.com/cs-cz/office/za%C4%8D%C3%ADn%C3%A1me-se-swayem-

2076c468-63f4-4a89-ae5f-424796714a8a?ui=cs-cz&rs=cs-cz&ad=cz

# <span id="page-46-0"></span>**Seznam obrázků**

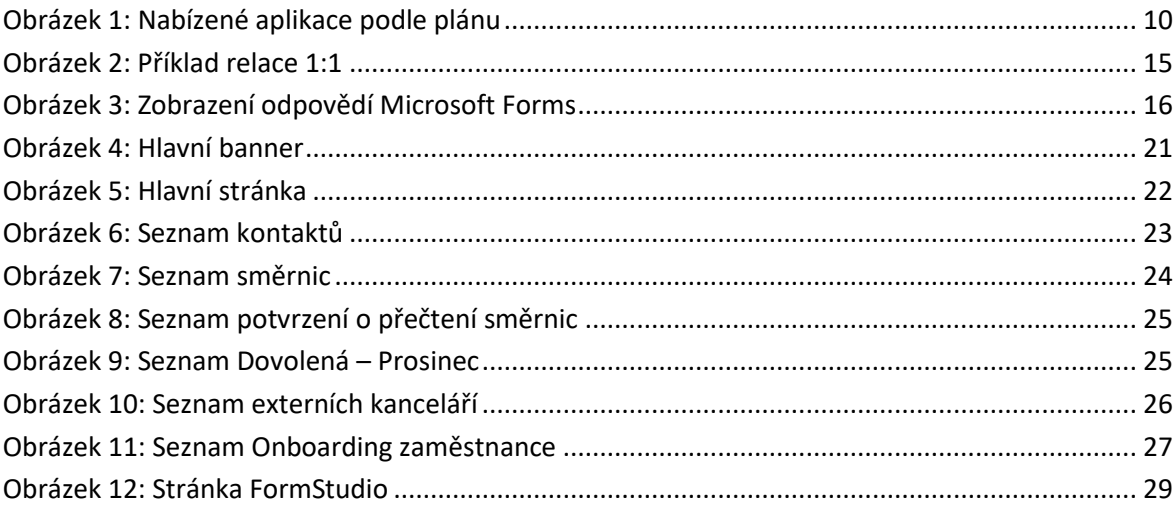

# <span id="page-46-1"></span>**Seznam grafů**

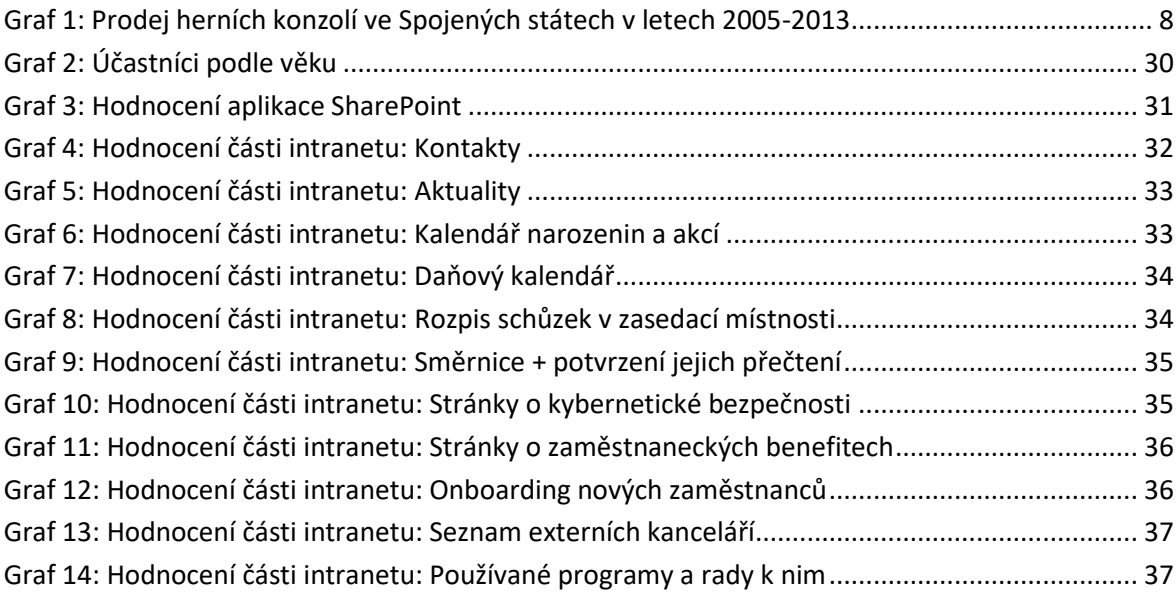

# <span id="page-47-0"></span>**Seznam tabulek**

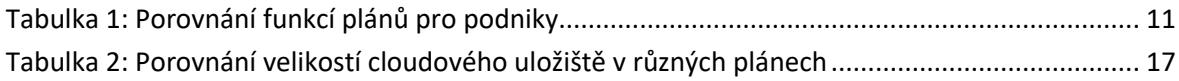

# **Evidence výpůjček**

Prohlášení:

Dávám svolení k půjčování této bakalářské práce. Uživatel potvrzuje svým podpisem, že bude tuto práci řádně citovat v seznamu použité literatury.

Jméno a příjmení: Filip Kožený V Praze dne: 04. 01. 2023 Podpis:

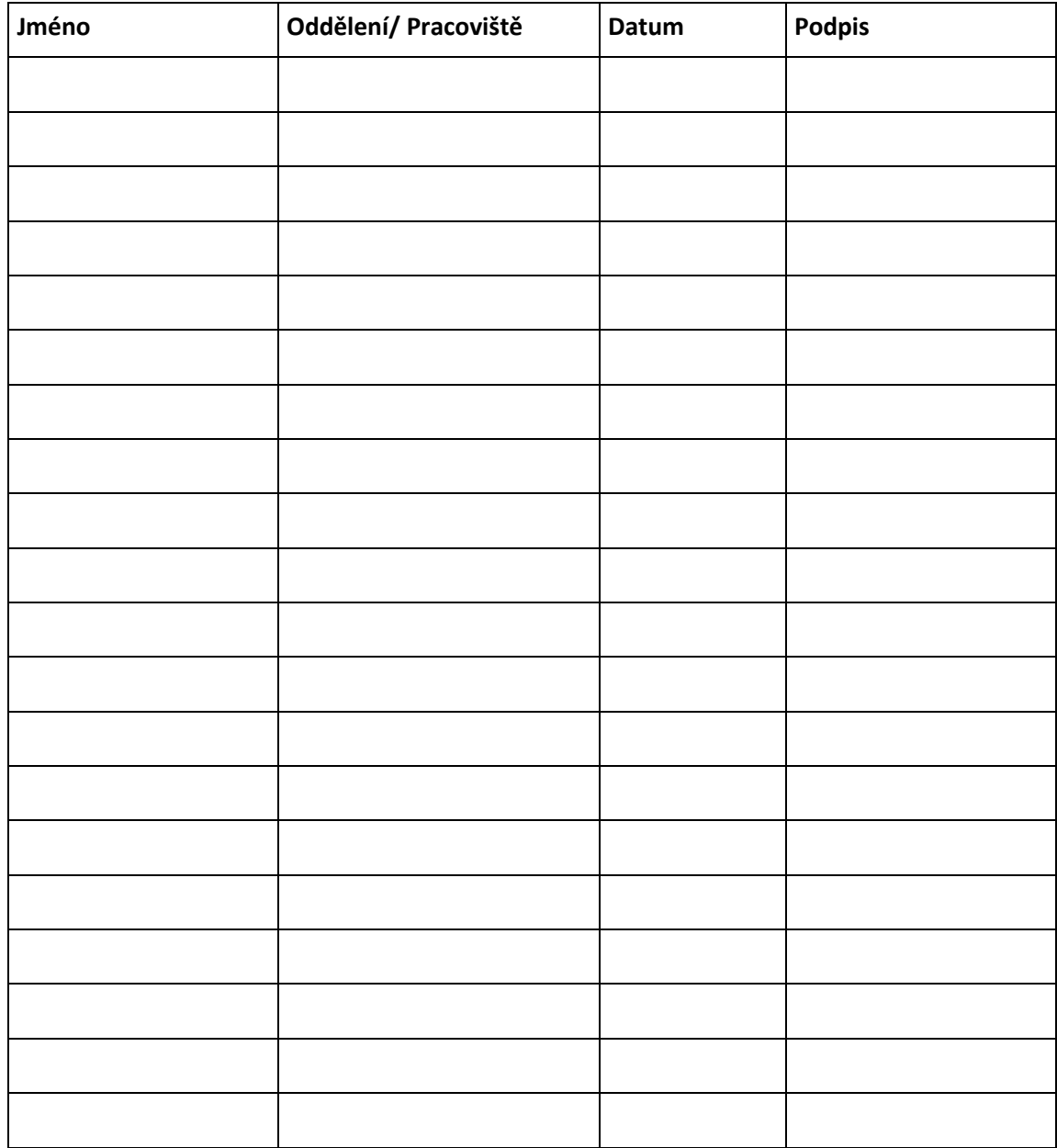